**Istruzioni d'uso e informazioni d'installazione**

**METTLER TOLEDO MultiRange Software di applicazioni ID7-Dos <sup>2000</sup>**

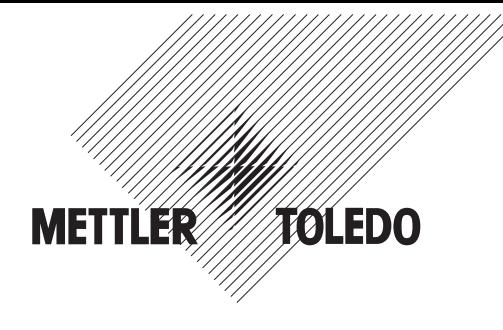

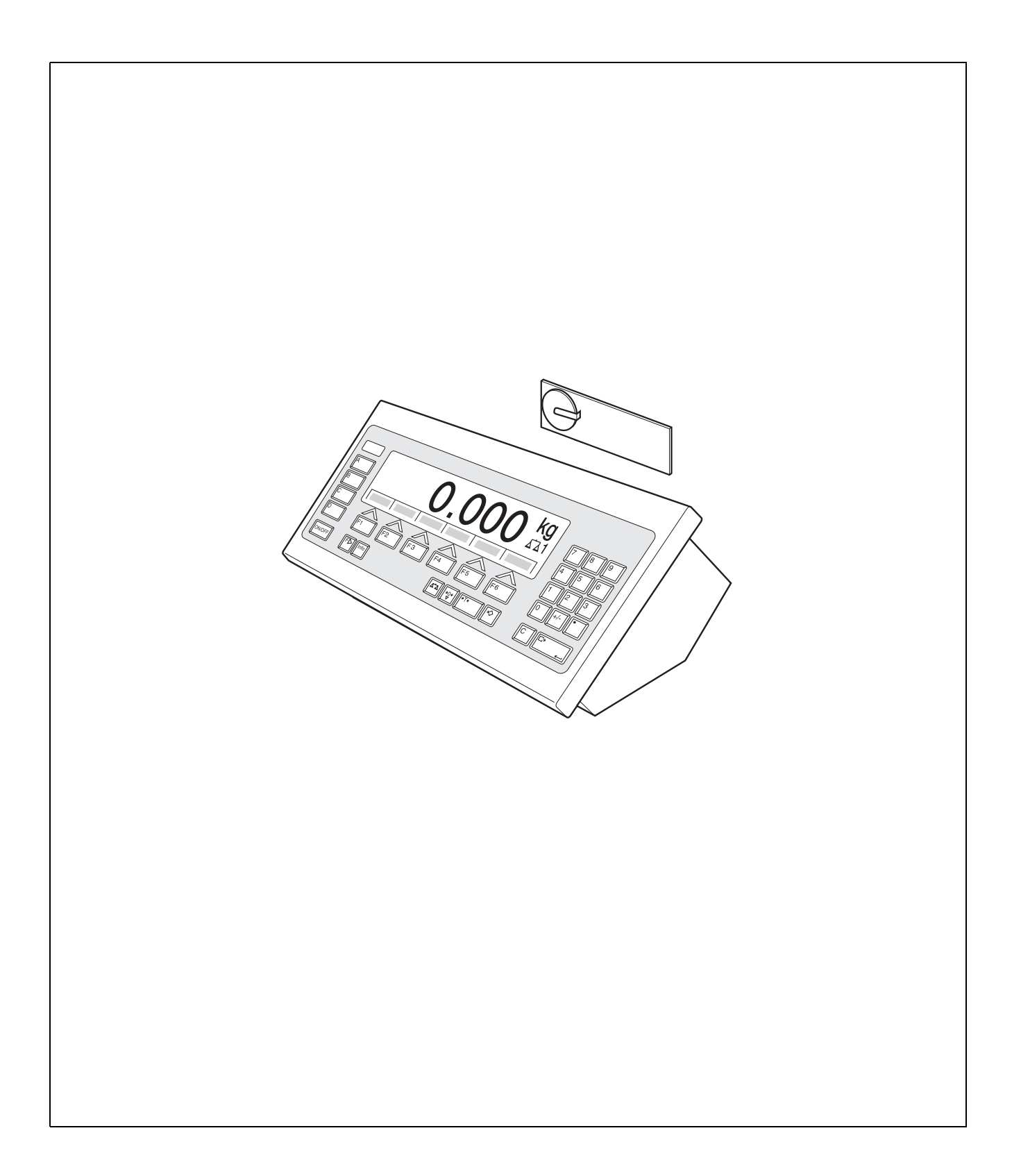

# **Indice**

# Pagina

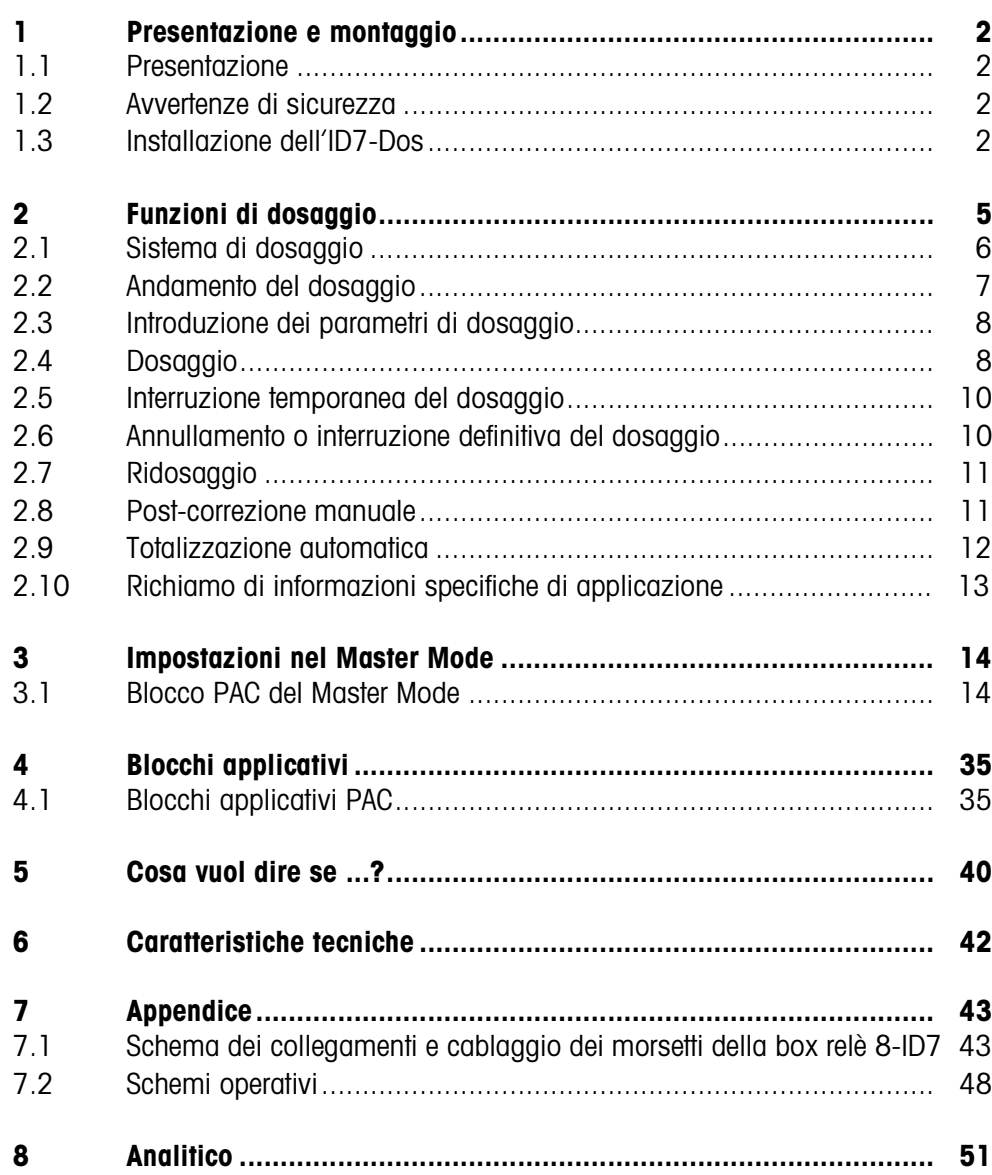

# **1 Presentazione e montaggio**

# **1.1 Presentazione**

L'ID7-Dos è un software applicativo per il terminale di pesata METTLER TOLEDO ID7... Le funzioni dell'ID7-Dos possono essere sfruttate dopo la sostituzione del modulo di memoria.

# **Documentazione**

Con il terminale di pesata ID7... vi sono state consegnate le istruzioni d'uso e informazioni d'installazione relative alla configurazione originale del vostro terminale di pesata. Da queste istruzioni d'uso e informazioni d'installazione potete desumere le informazioni base per lavorare con il terminale di pesata ID7...

Le presenti Istruzioni d'uso e informazioni d'installazione contengono informazioni addizionali circa l'installazione e l'impiego del software applicativo ID7-Dos.

# **1.2 Avvertenze di sicurezza**

# **1.2.1 Montaggio nel terminale di pesata ID7xx... in esecuzione antideflagrante**

## **RISCHIO DI ESPLOSIONE**

Il terminale di pesata ID7xx... dev'essere aperto solo dal tecnico di manutenzione METTLER TOLEDO.

➜ Per l'installazione del software applicativo ID7-Dos preghiamo rivolgersi al servizio assistenza tecnica METTLER TOLEDO.

# **1.2.2 Montaggio nel terminale di pesata ID7...**

- ▲ Il terminale di pesata deve essere aperto e il software applicativo ID7-Dos deve essere installato soltanto da personale autorizzato.
- ▲ Prima di aprire l'apparecchio sfilare la spina di alimentazione o risp., nel caso di apparecchi con collegamento fisso, disattivare la tensione di alimentazione.

# **1.3 Installazione dell'ID7-Dos**

**1.3.1 Aprire il terminale di pesata ID7...** 

### **Apparecchio da tavolo**

- 1. Svitare le viti sul lato inferiore del coperchio.
- 2. Togliere il coperchio dal davanti. In tale operazione fare attenzione a non danneggiare i cavi.

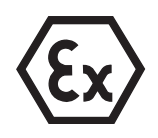

### **Apparecchio a parete**

- 1. Svitare le viti sul lato inferiore del coperchio e togliere il coperchio verso l'avanti. In tale operazione fare attenzione a non danneggiare i cavi.
- 2. Sollevare il lamierino di montaggio.

### **Apparecchio da incasso**

- 1. Sul lato interno dell'armadio di distribuzione svitare 10 viti a testa esagonale in corrispondenza della cava.
- 2. Togliere il coperchio dall'armadio di distribuzione e ribaltarlo in avanti. In tale operazione fare attenzione a non danneggiare i cavi.
- 3. Alzare il lamierino di montaggio.

## **1.3.2 Montaggio dell'ID7-Dos**

- 1. Piegare verso l'esterno gli elementi di fissaggio del modulo di memoria sui due lati, inclinare il modulo di memoria in avanti e sfilarlo.
- 2. Inserire il modulo di memoria ID7-Dos con la cava in basso a destra, leggermente inclinato in avanti, e portarlo in posizione verticale, fino a che si blocca in posizione con uno scatto.

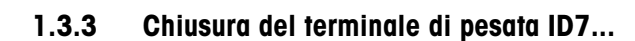

### **Chiusura dell'apparecchio da tavolo**

- 1. Appoggiare l'apparecchio sul coperchio e fissarlo leggermente con le 3 viti.
- 2. Premere l'apparecchio nel coperchio fino a che tutte e 3 le molle d'arresto s'impegnano a scatto.
- 3. Serrare le viti.

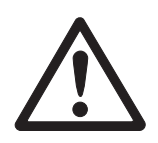

### **ATTENZIONE**

La classe di protezione IP68 sarà garantita soltanto se il terminale di pesata verrà richiuso correttamente.

- **→** Le 3 molle d'arresto devono essere impegnate a scatto a fondo.
- **→** Fare attenzione che il cavo della tastiera non si incastri.

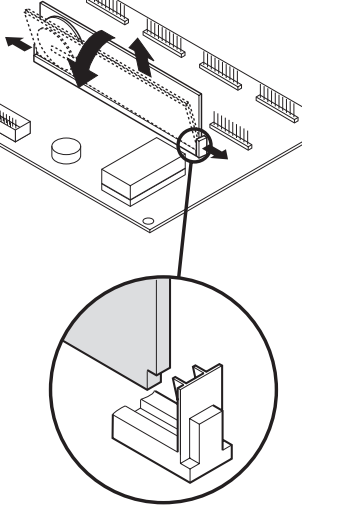

## **Chiusura dell'apparecchio a parete**

- 1. Chiudere il lamierino di montaggio.
- 2. Applicare il coperchio e fissarlo nuovamente con le viti. In tale operazione fare attenzione che nessun cavo sia rimasto incastrato.

# **Chiusura dell'apparecchio da incasso**

- 1. Chiudere il lamierino di montaggio e rimettere il coperchio sulla cava.
- 2. Con 10 viti fissare il coperchio al lato interno dell'armadio di distribuzione. In tale operazione fare attenzione che nessun cavo sia rimasto incastrato.

# **2 Funzioni di dosaggio**

Con l'ID7-Dos potete dosare materiali liquidi, pastosi, in polvere o granulari corrispondentemente ad un peso nominale predeterminato.

Attraverso i tasti di funzione, l'ID7-Dos mette a disposizione le seguenti funzioni:

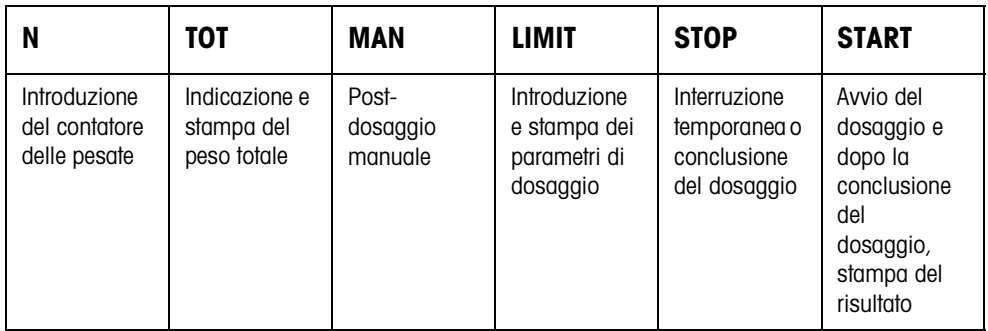

➜ Selezionate la funzione premendo il tasto di funzione.

### **Esempio**

**→** Premete il tasto N.

Successivamente introducete il valore iniziale e il valore finale del contatore delle pesate, manualmente attraverso la tastiera.

## **Avvertenza**

Se nel Master Mode è impostata l'opzione ACCESSO PROTETTO ON, dopo aver premuto il tasto N dovete introdurre un codice personale.

### **Se ai tasti di funzione sono assegnate funzioni differenti**

➜ Premete il tasto CAMBIO FUNZIONE ripetutamente, fino a che compare l'assegnazione dei tasti di funzione indicata sopra.

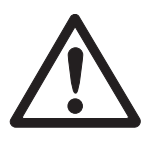

# **ATTENZIONE**

Rischio di lesioni in caso di azionamento di tasti che avviano e fermano l'impianto di dosaggio o comandano l'azionamento delle valvole.

→ Prima di azionare questi tasti, accertatevi che non vi sia nessuno nel raggio delle parti mobili dell'impianto.

# **2.1 Sistema di dosaggio**

Mediante valvole di dosaggio o canali di alimentazione che sono regolati per erogare un flusso di riempimento e un flusso fine, il materiale da dosare viene alimentato automaticamente fino al valore nominale predeterminato.

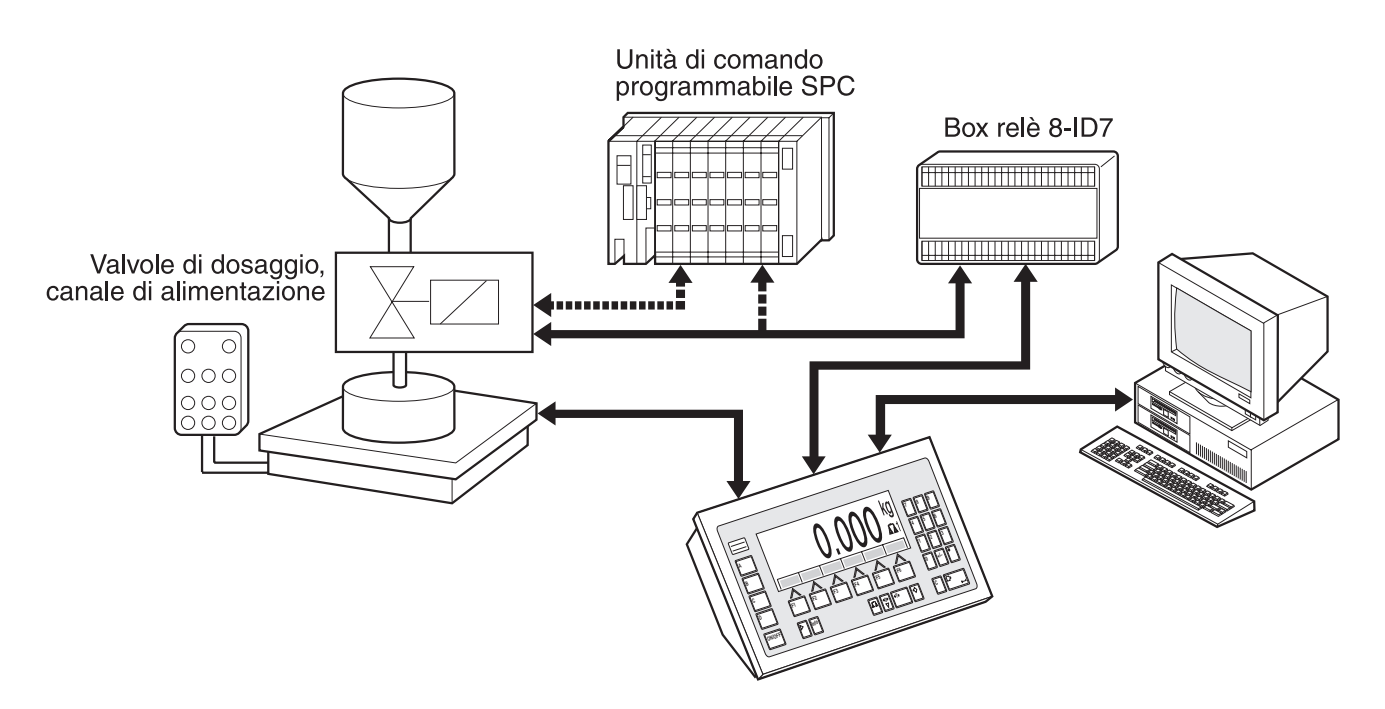

I segnali di comando delle valvole dosatrici vengono trasmessi attraverso l'interfaccia RS485-ID7 e la box relè 8-ID7. La box relè 8-ID7 pilota l'impianto di dosaggio direttamente o attraverso un'unità di comando esterna programmabile (SPC). In caso di sovraccarico o sottocarico del basamento, le valvole vengono immediatamente chiuse.

Si possono collegare al massimo 2 box relè 8-ID7. Con una seconda box relè è possibile pilotare senza impiego di un'SPC un impianto di dosaggio con riempimento con ugello immerso ("Regolaz. lancia"). L'ID7-Dos esegue allora la funzione di un'unità di comando con la movimentazione di una lancia di dosaggio o l'attivazione di un salvagoccia e invia segnali per la guida della lancia, il gorgogliamento preliminare e il post-gorgogliamento di gas.

L'ID7-Dos può essere telecomandato attraverso "dita elettroniche". Queste dita elettroniche azionano diversi tasti sul terminale attraverso istruzioni d'interfaccia, vedere Capitolo 4.1.

Si prega notare che la precisione del risultato del dosaggio e la velocità del dosaggio non dipendono soltanto dalla bilancia, ma anche dalle altre parti dell'impianto, in particolare dal dispositivo di dosaggio vero e proprio (valvole, canali di alimentazione, etc.). Soltanto l'ottimale reciproca armonizzazione di tutti i componenti consentirà di ottenere i risultati di dosaggio migliori.

Il dosaggio si svolge in 5 stadi successivi:

- **Tara automatica** Detrazione automatica della tara del contenitore e inizio del dosaggio
- **Flusso di riempimento** Dosaggio con flusso di riempimento fino al punto di commutazione flusso di riempimento/flusso fine (Limit 1)
- **Flusso fine** Dosaggio con flusso fine fino al punto di arresto del flusso fine (Limit 2)
- **Post-dosaggio** Post-dosaggio con flusso fine a partire dal Limit 2
- **Ridosaggio** Se alla fine del dosaggio il valore di peso non ha ancora raggiunto il valore nominale entro i limiti di tolleranza, ridosaggio automatico o manuale fino al valore nominale

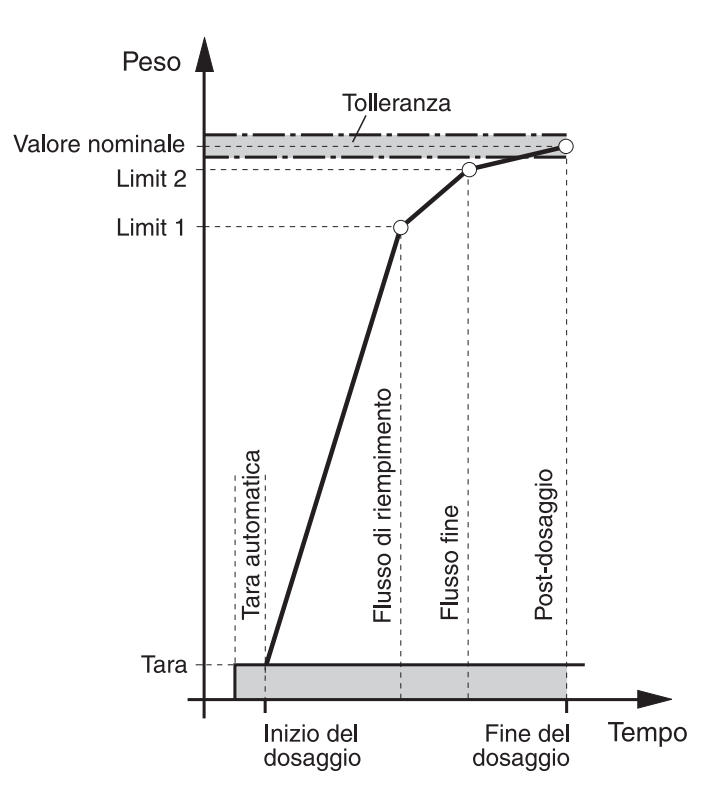

Se non vengono introdotti limiti, l'ID7-Dos determina automaticamente Limit 1 e Limit 2 in autoapprendimento, vedere pagina 21. Il peso nominale viene successivamente raggiunto esattamente già all'atto del primo dosaggio.

Per ottimizzare l'andamento del dosaggio, nel dosaggio successivo, Limit 2 viene corretto automaticamente con lo stesso componente, vedere blocco CORREZ. RIDOSAGGIO alla pagina 16.

Se il recipiente è sottoriempito, dipendentemente dalle preimpostazioni effettuate nel Master Mode è possibile effettuare un ridosaggio manualmente o automaticamente.

# **2.3 Introduzione dei parametri di dosaggio**

- **Introduzione numerica** 1. Premere il tasto LIMIT.
	- 2. Introdurre il peso nominale e confermare con ENTER.
	- 3. Preimpostazione dei limiti: Introdurre LIMIT 1 e LIMIT 2 e confermare con ENTER. Allo scopo di determinare automaticamente i limiti, premere ENTER senza introduzione.
	- 4. Preimpostazione della tolleranza: Introdurre TOL e confermare con ENTER.
	- 5. Se si deve lavorare con il controllo della tara, introdurre i valori di tara TMIN e TMAX e confermare con ENTER.

# **Avvertenze**

- Con il tasto CAMBIO FUNZIONE è possibile selezionare l'unità di peso per l'introduzione dei limiti.
- Con il tasto CLEAR l'introduzione può essere corretta cifra per cifra.
- Se nel Master Mode è impostata l'opzione AUTOAPPREND. OFF, si **devono** introdurre preliminarmente Limit 1 e Limit 2, e, se è impostato anche il 3° punto di disinserzione (vedere Capitolo 3.1.7) anche Limit 0.
- Se nel Master Mode è impostata l'opzione ACCESSO PROTETTO ON, dopo aver premuto il tasto LIMIT dovete introdurre un codice personale.
- Se nel Master Mode è impostata ANALOG OUTPUT ON, si **devono** preliminarmente introdurre portata flusso preliminare (se è impostato anche il 3° punto di disinserzione), portata flusso d'approssimazione e portata flusso fine.

1. Introdurre il numero della memoria di valori nominali fissi: 1 … 999.

### **Acquisizione di valori fissi**

2. Premere il tasto LIMIT.

# **Avvertenza**

Se nel Master Mode è impostata l'opzione ACCESSO PROTETTO ON, dopo aver premuto il tasto LIMIT dovete introdurre un codice personale.

# **2.4 Dosaggio**

Il tipo di dosaggio dipende dall'applicazione che è impostata nel Master Mode:

- SOPRA SUPERFICIE: Dosaggio al disopra della superficie del liquido (senza lancia dosatrice)
- SOTTO SUPERFICIE: Lancia dosatrice al disotto del livello del liquido
- DOS. A IMMERS.: Lancia dosatrice al disotto del cocchiume

# **Avvertenze**

- Per l'applicazione SOTTO SUPERFICIE/DOS. A IMMERS. CON REGOLAZ. LANCIA devono essere collegate 2 box relè 8-ID7.
- Per gli schemi di flusso delle singole applicazioni, vedere Capitolo 7.2.

# **2.4.1 Indicatore della fase del dosaggio**

L'indicatore mostra la fase del dosaggio attraverso testi ed un codice di 3 caratteri, ad es.:

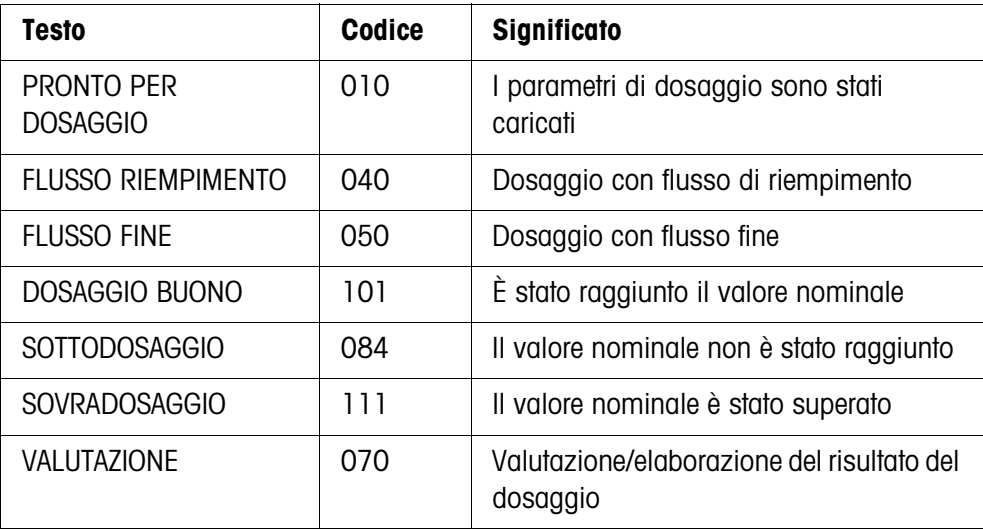

# **Avvertenze**

- Gli stati del dosaggio sono elencati nel blocco applicativo 361, vedere Capitolo 4.1.
- Se nel Master Mode INDICATORE DI STATO CON DELTATRAC è impostato, l'indicatore mostra addizionalmente il DeltaTrac quale guida analogica per i dosaggi.

# **2.4.2 Dosaggio additivo**

Nel dosaggio additivo, il dosaggio viene eseguito da un recipiente di alimentazione nel recipiente da riempire caricato sul basamento.

- 1. Introduzione dei parametri di dosaggio, vedere Capitolo 2.3. L'indicatore indica PRONTO PER DOSAGGIO.
- 2. Caricate il recipiente da riempire vuoto sul basamento.
- 3. Premete il tasto START.

L'indicatore indica i seguenti dati: il valore del peso, lo stato del dosaggio e il DeltaTrac.

Se il dosaggio è terminato, l'indicatore indica se il valore del peso rientra nei limiti di tolleranza (DOSAGGIO BUONO) oppure è al difuori (SOVRADOSAGGIO, SOTTODOSAGGIO).

Il risultato del dosaggio viene stampato.

4. Scaricate il basamento. Se nel Master Mode è impostata l'opzione CONFERMA ON, il dosaggio viene confermato e l'indicatore indica PRONTO PER DOSAGGIO.

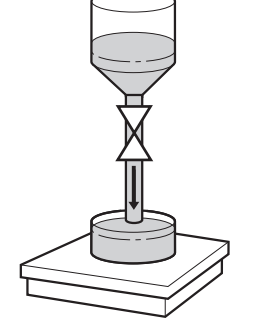

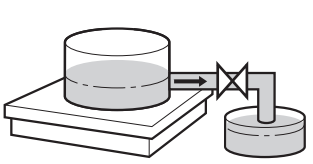

# **2.4.3 Dosaggio sottrattivo**

Nel dosaggio sottrattivo, il dosaggio viene effettuato prelevando il materiale da dosare da un contenitore d'alimentazione caricato sul basamento.

- 1. Introduzione dei parametri di dosaggio, vedere Capitolo 2.3. L'indicatore indica PRONTO PER DOSAGGIO.
- 2. Caricate sul basamento il recipiente d'alimentazione riempito.
- 3. Premete il tasto START. L'indicatore indica: il valore del peso con segno algebrico negativo, lo stato del dosaggio e il DeltaTrac. Se il dosaggio è terminato, l'indicatore indica se il valore del peso rientra nei

limiti di tolleranza (DOSAGGIO BUONO) oppure è al difuori (SOVRADOSAGGIO, SOTTODOSAGGIO).

Il risultato del dosaggio viene stampato.

4. Confermate il dosaggio.

Se nel Master Mode è selezionata l'opzione CONFERMA ON, l'indicatore visualizza PRONTO PER DOSAGGIO. Se è selezionata l'opzione CONFERMA OFF, viene avviato automaticamente il dosaggio successivo.

# **2.5 Interruzione temporanea del dosaggio**

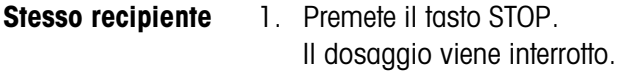

- 2. Per proseguire il dosaggio, premete il tasto START.
- **Nuovo recipiente** 1. Premete due volte il tasto STOP.
	- Il dosaggio viene interrotto temporaneamente.
	- 2. Caricate sul basamento il nuovo recipiente.
	- 3. Se nel Master Mode è impostata l'opzione TOTALIZZAZIONE ON, il valore di peso totalizzato viene visualizzato con il tasto TOT.
	- 4. Per proseguire il dosaggio, premere il tasto START.

# **2.6 Annullamento o interruzione definitiva del dosaggio**

**Mediante tasto sul terminale di pesata →** Premete due volte il tasto STOP. Il dosaggio viene concluso oppure, se il dosaggio era giunto a conclusione, il dosaggio viene interrotto definitivamente.

**Mediante segnale esterno →** Il dosaggio può essere annullato inviando un impulso all'ingresso IN 7 della prima box relè 8-ID7. L'ID7-Dos si trova successivamente nello stato PRONTO PER DOSAGGIO (010).

### **Avvertenza**

Se nel Master Mode è impostata l'opzione TOTALIZZAZIONE ON, DOSAGGI CORRETTI, le operazioni di dosaggio concluse possono essere acquisite per la totalizzazione premendo il tasto TOTALIZZAZIONE in risposta all'indicazione PROSEGUIRE CON START.

# **2.7 Ridosaggio**

Se ad es. il valore del peso presenta per breve tempo un'oscillazione in eccesso, il flusso fine viene arrestato troppo presto e il valore del peso (valore reale) rimane al disotto del valore nominale.

Nel ridosaggio, il flusso fine viene aperto a intervalli fino a che il valore nominale è stato raggiunto. A seconda dell'opzione impostata nel Master Mode, il ridosaggio viene eseguito automaticamente o manualmente, vedere Capitolo 3.1.2.

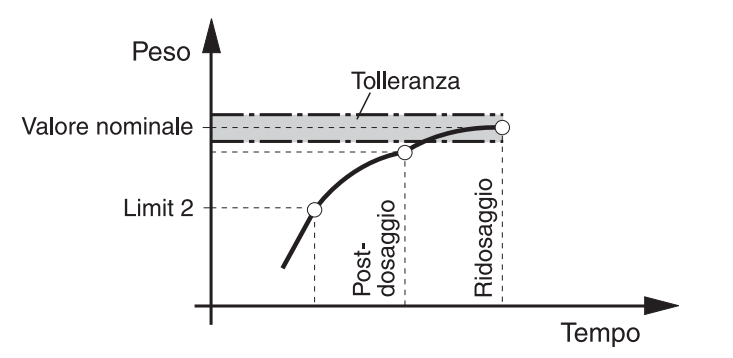

# **Ridosaggio manuale**

# **Premessa**

Nel Master Mode è impostata l'opzione RIDOSAGGIO MANUALE.

→ Il flusso fine viene attivato a impulsi fintanto che il tasto viene premuto e fino al raggiungimento del valore nominale.

# **2.8 Post-correzione manuale**

Se nel Master Mode è impostata l'opzione CORREZIONE MANUALE ON e il peso finale attuale è al difuori dei limiti di tolleranza, dopo il confronto tra il valore nominale e il valore reale, l'indicatore indica CORREZIONE MANUALE.

➜ Confermate la post-correzione manuale e l'avvenuta correzione con il tasto START.

# **2.9 Totalizzazione automatica**

Per totalizzare automaticamente operazioni di dosaggio con gli stessi materiali da dosare, potete pre-impostare un contatore delle pesate che determina il numero dei dosaggi. Se il contatore delle pesate raggiunge il suo valore finale, l'impianto di dosaggio si ferma automaticamente.

# **Premessa**

Nel Master Mode è impostata l'opzione TOTALIZZAZIONE ON.

- 1. Allo scopo di impostare il contatore delle pesate:
	- Premete il tasto N.
	- Introducete il valore di partenza del contatore delle pesate e confermate con ENTER.
	- Introducete il numero finale del contatore delle pesate e confermate con ENTER.
- 2. Eseguite il 1. dosaggio, vedere Capitolo 2.4.
- 3. Scaricate il basamento.
- 4. Eseguite i dosaggi successivi, vedere passo 2. Se il contatore delle pesate ha raggiunto il suo valore finale, l'impianto di dosaggio si ferma automaticamente.
- 5. Per visualizzare e stampare il totale generale, premete la sequenza di tasti TOT, ENTER.
- 6. Allo scopo di effettuare ulteriori dosaggi con lo stesso materiale da dosare, ad esempio dopo rabbocco del recipiente d'alimentazione, ripetete i passi da 1 a 3. In tale evenienza, ricordarsi che il contatore delle pesate è progressivo. – o –

Per eseguire dosaggi con un materiale da dosare differente o terminare la totalizzazione, premete la sequenza di tasti SUMME, CLEAR.

# **Avvertenze**

- Se nel Master Mode è impostata l'opzione TOTALIZZAZIONE ON, DOSAGGI CORRETTI, potete trasferire i risultati delle operazioni di dosaggio interrotte per il totale generale unicamente premendo il tasto TOT quando è visualizzato il messaggio PROSEGUIRE CON START.
- Se nel Master Mode è impostata l'opzione ACCESSO PROTETTO ON, dopo aver premuto i tasti TOT e N dovete introdurre un codice personale.

# **2.10 Richiamo di informazioni specifiche di applicazione**

Con le seguenti combinazioni di tasti potete richiamare informazioni sul dosaggio:

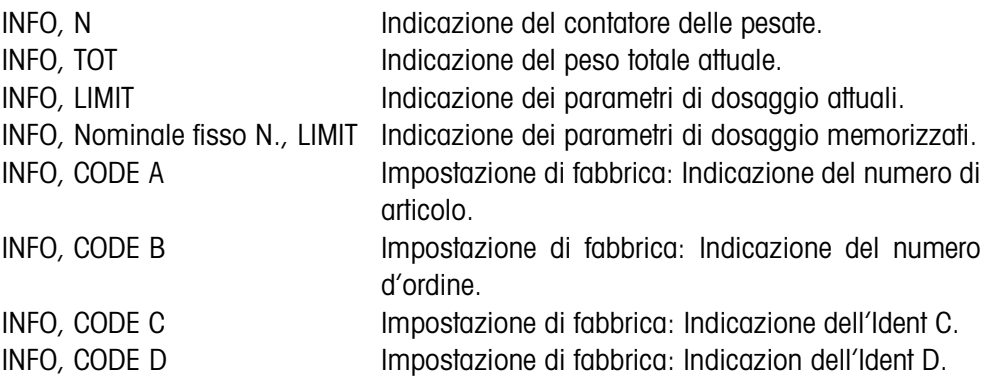

# **Avvertenze**

- Se vengono visualizzati più valori, una volta trascorsa la DURATA DISPLAY, l'ID7-Dos commuta automaticamente al valore successivo. Voi potete commutare tra queste informazioni anche con il tasto CLEAR.
- Durante il dosaggio (valvole di dosaggio aperte) non può essere richiamata nessuna informazione.

# **3 Impostazioni nel Master Mode**

# **3.1 Blocco PAC del Master Mode**

# **3.1.1 Quadro sinottico del blocco PAC del Master Mode**

In questo blocco potete introdurre le seguenti impostazioni di sistema:

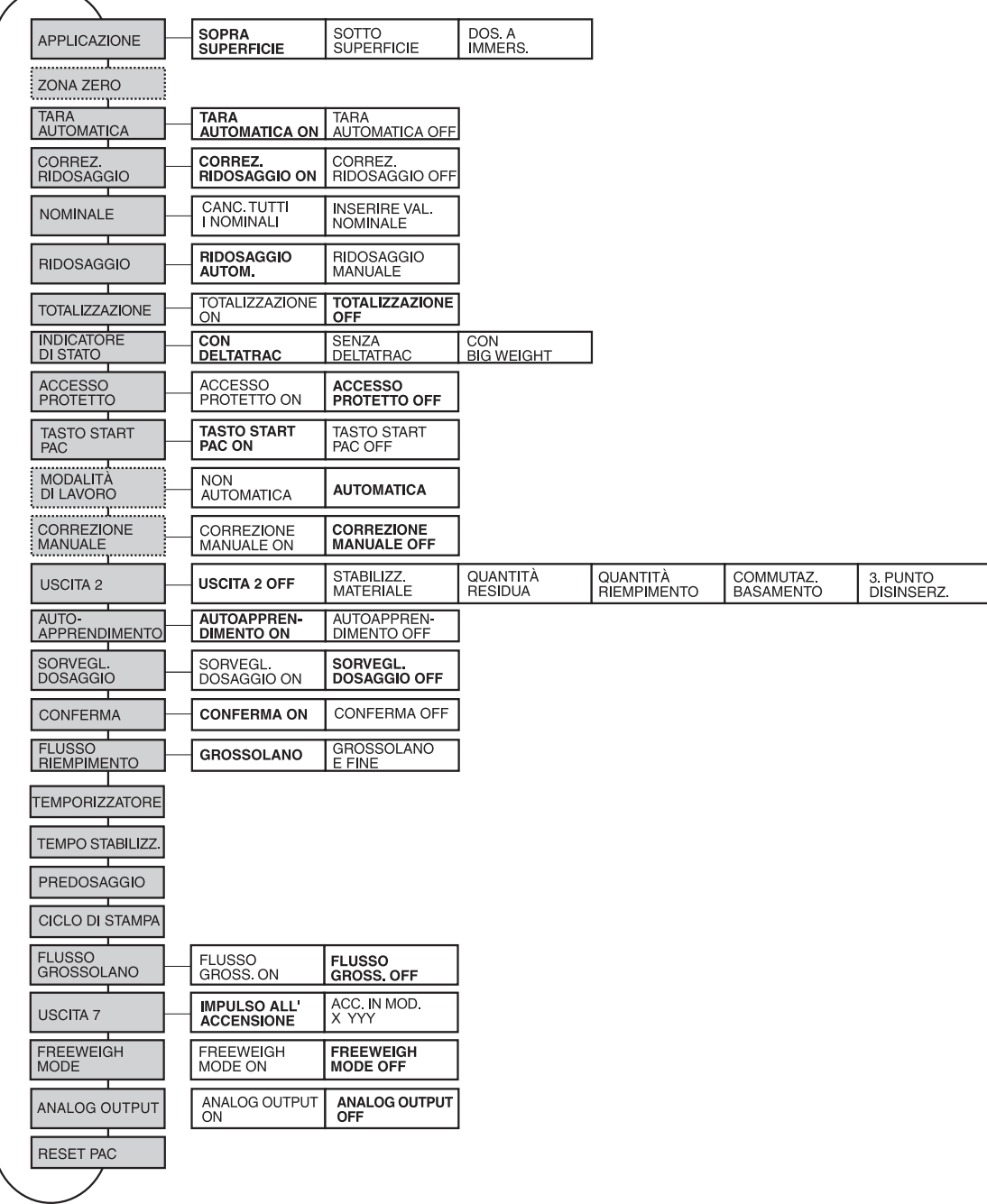

- **Legenda** I blocchi con sfondo **grigio** sono descritti in dettaglio di seguito.
	- Le impostazioni di fabbrica sono stampate in **grassetto**.
	- I blocchi che sono visualizzati soltanto in caso di determinati presupposti, sono indicati con **linee punteggiate**.

# **3.1.2 Impostazioni nel blocco PAC del Master Mode**

# **Avvertenza**

Con il software DosTool potete eseguire con semplicità tutte le impostazioni del Master Mode sul PC. Richiedetelo al Vostro rivenditore METTLER TOLEDO. Per gli esempi vedere il Capitolo 3.1.8.

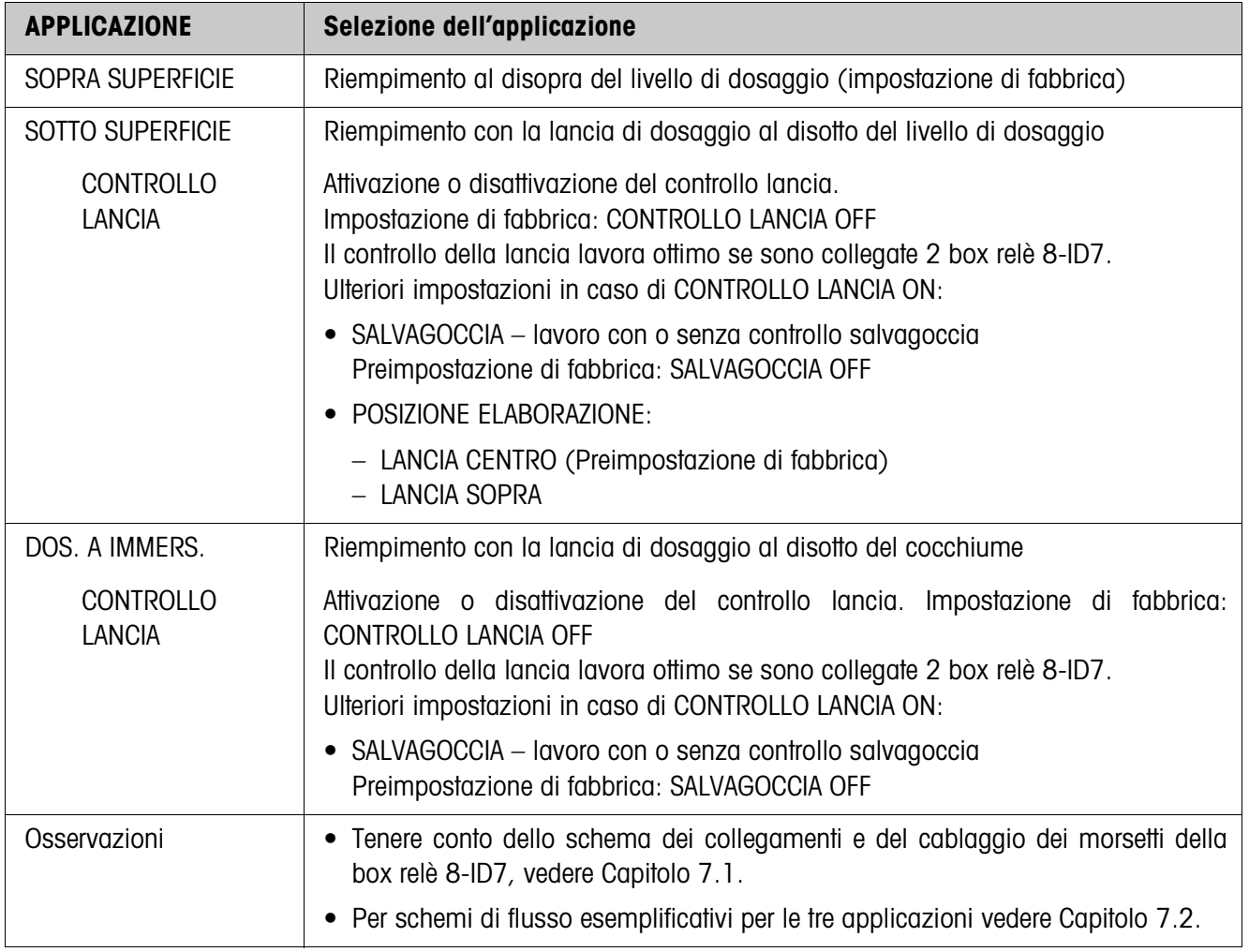

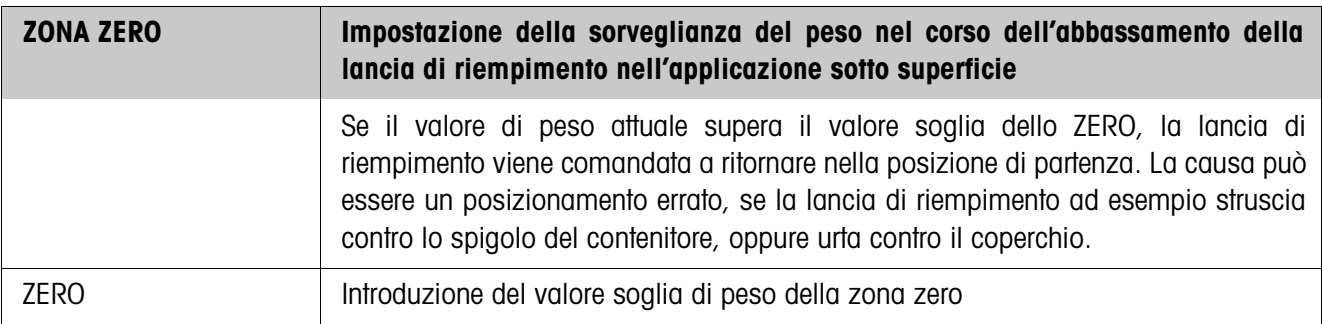

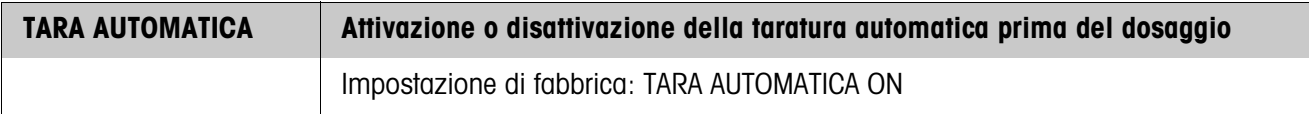

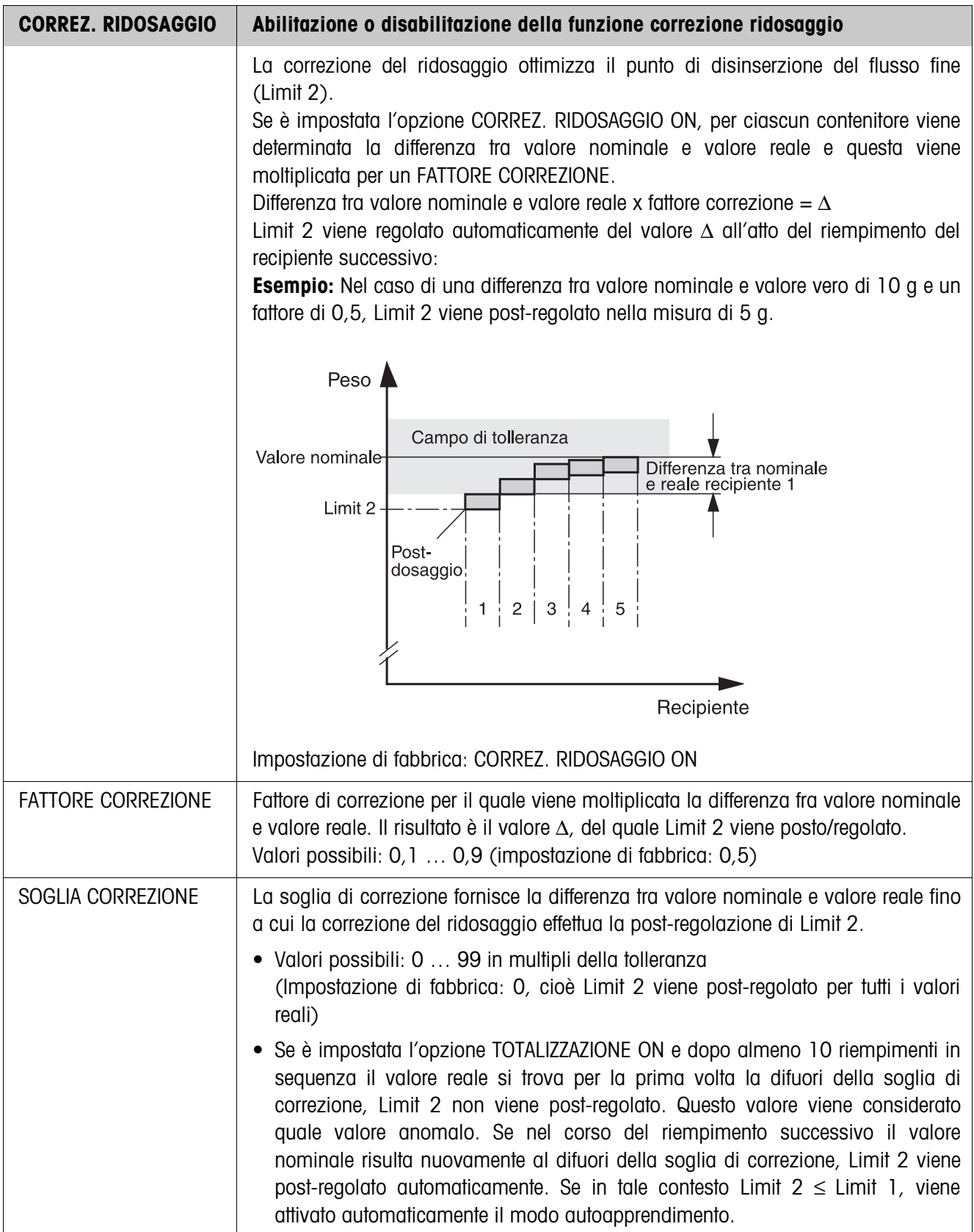

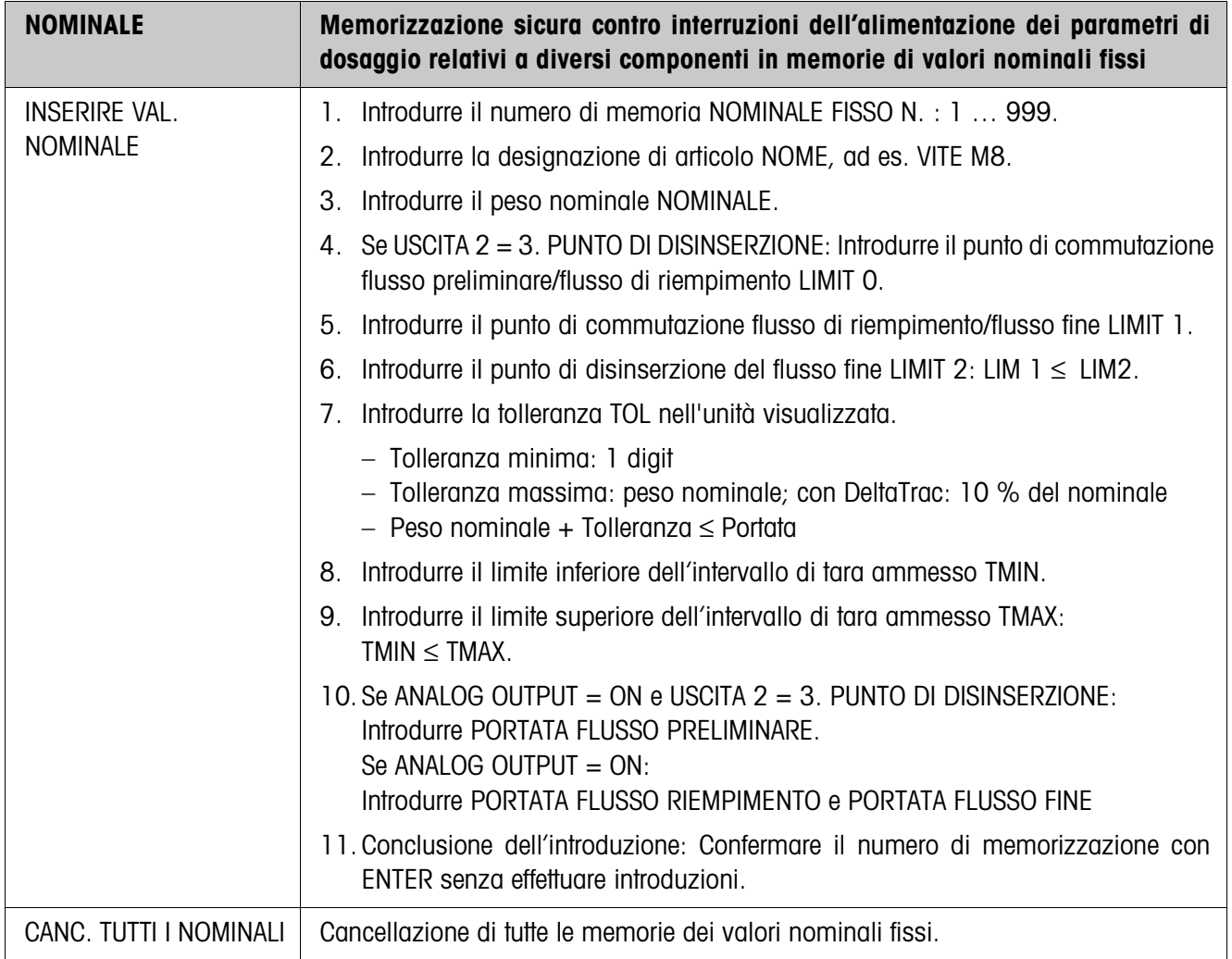

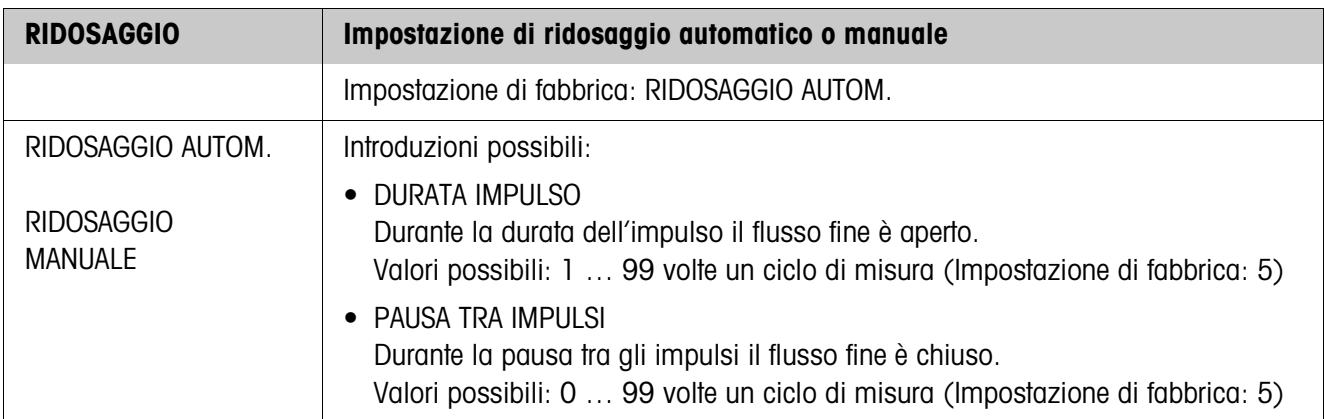

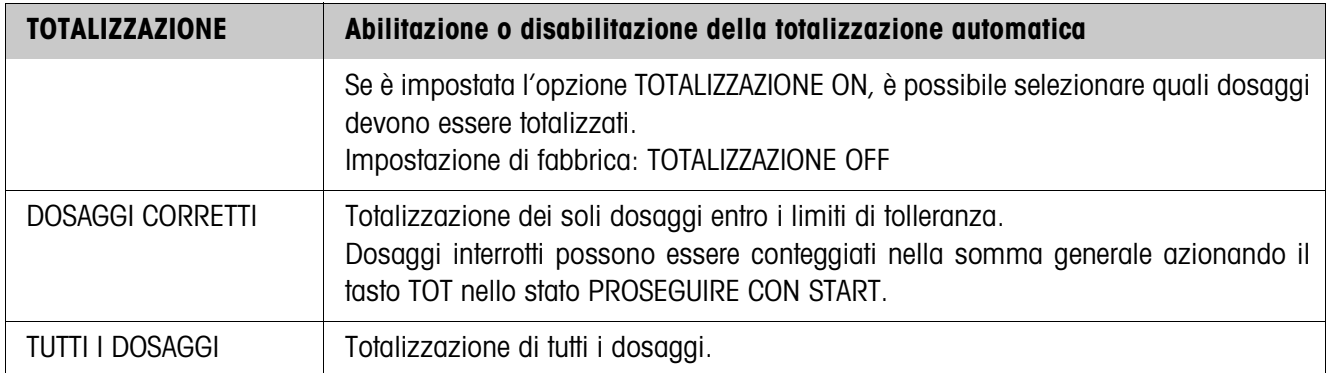

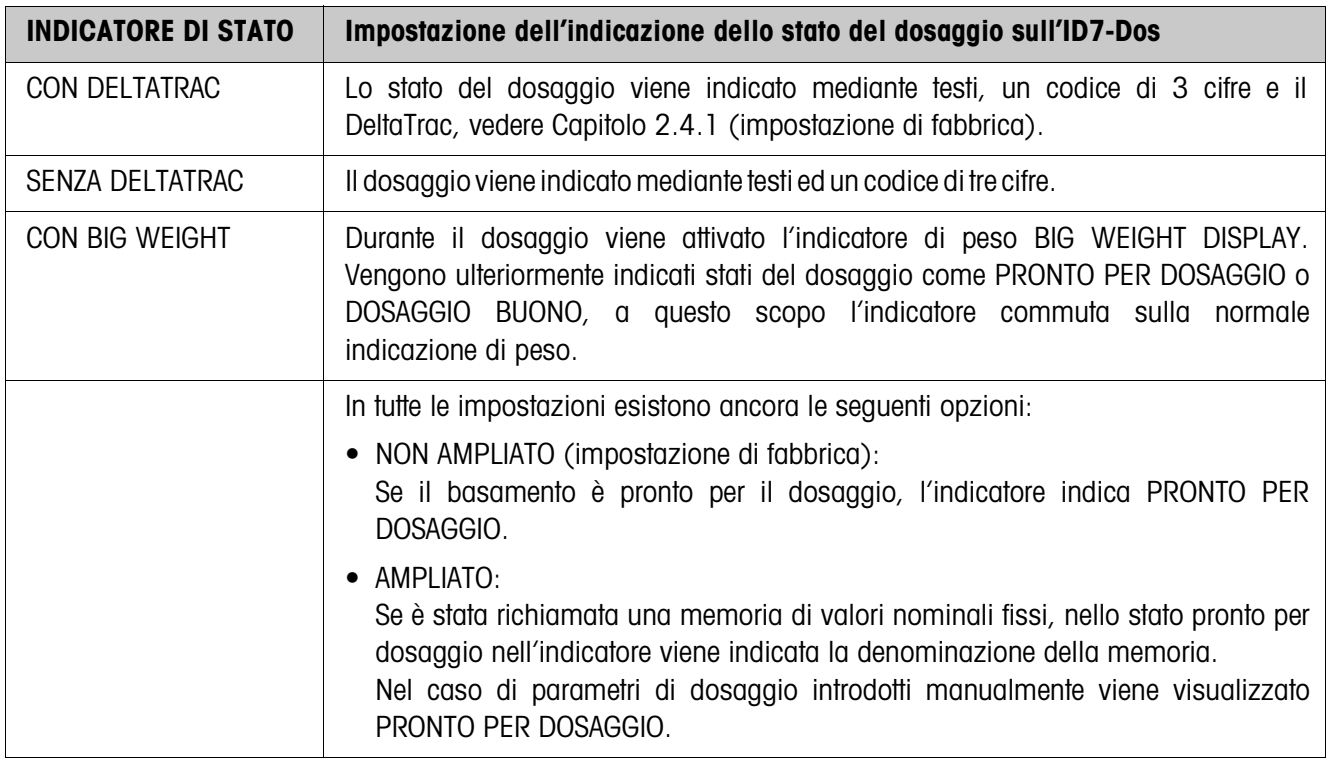

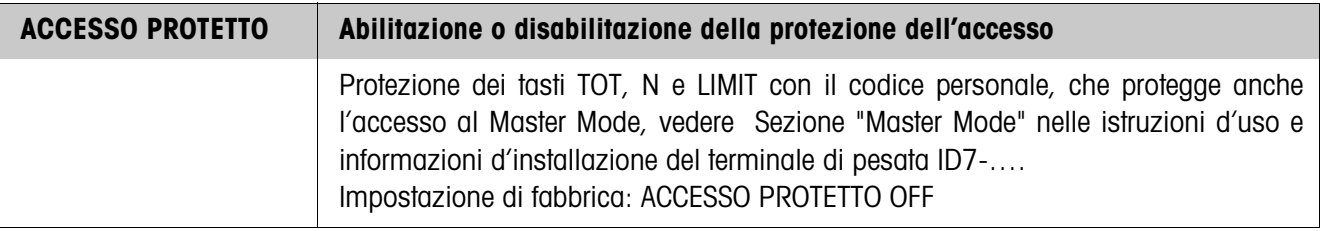

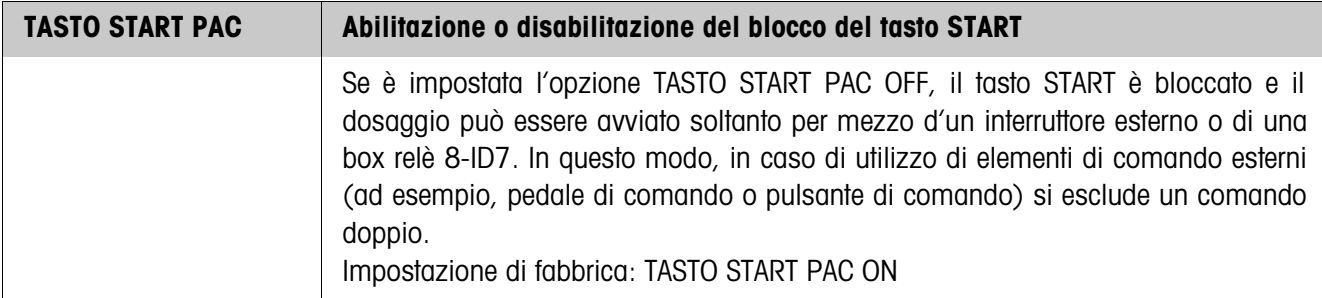

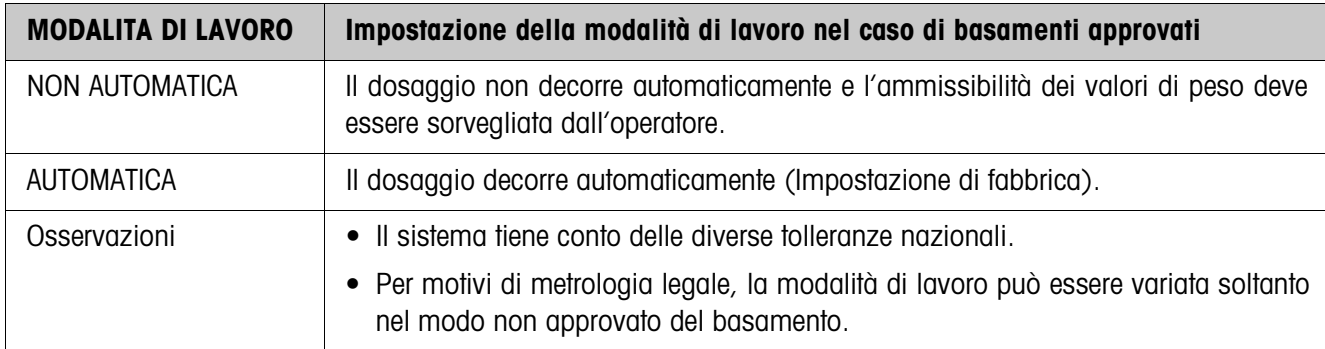

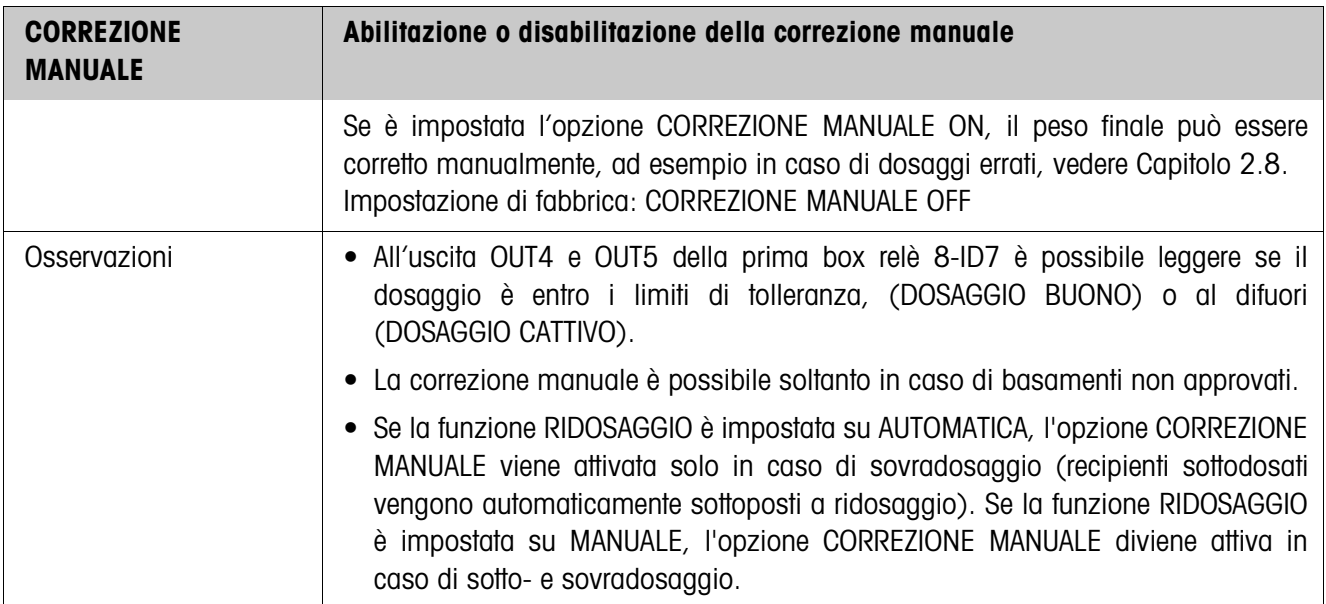

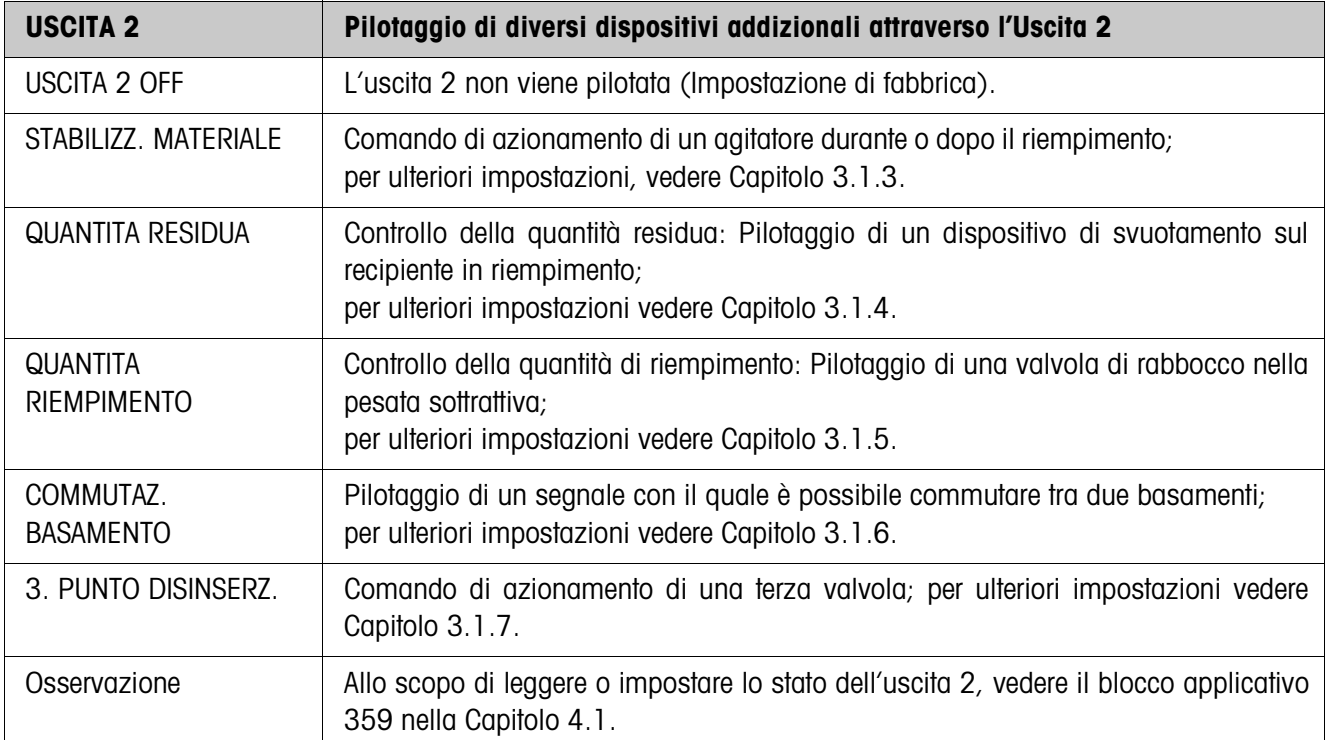

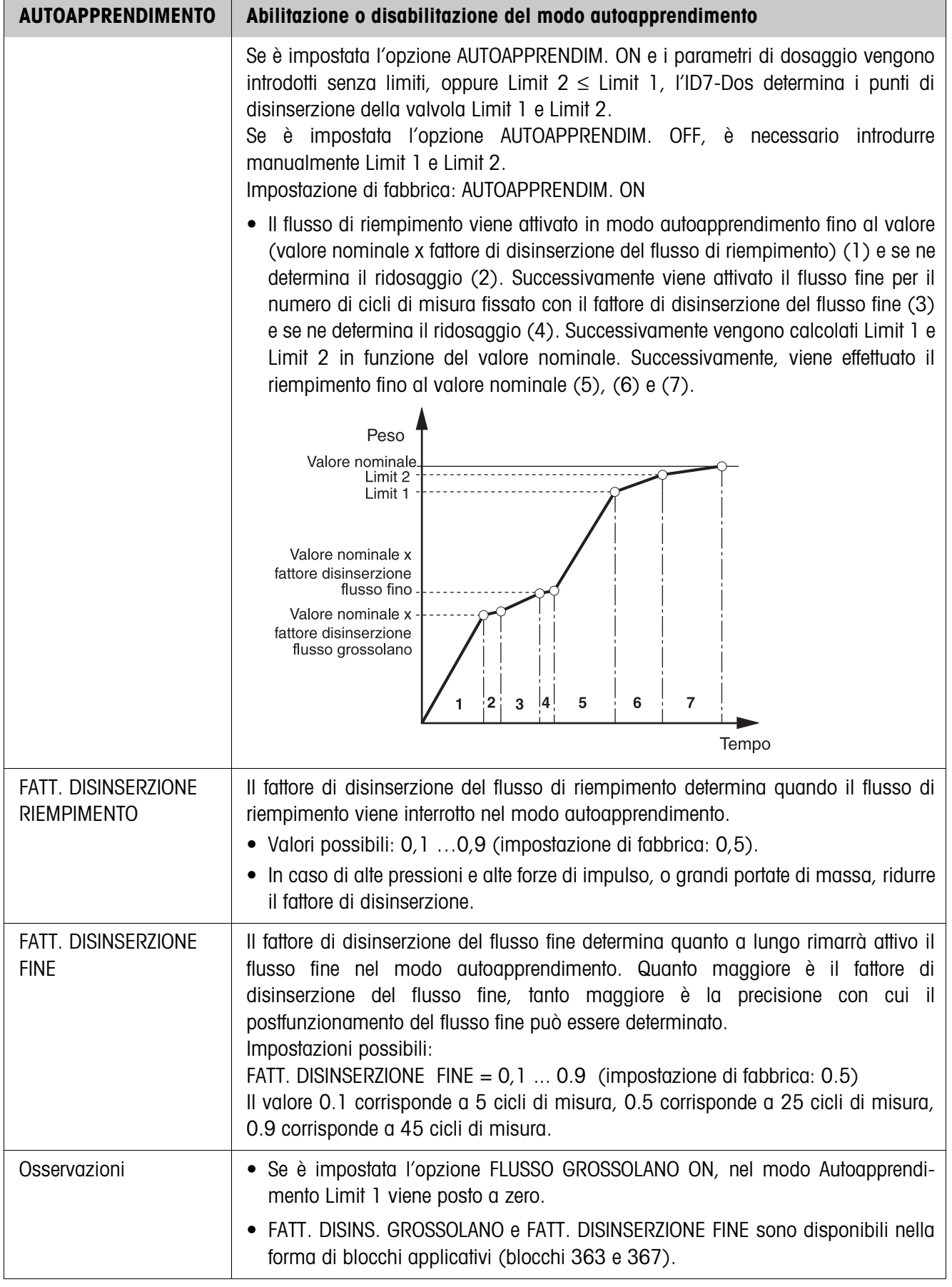

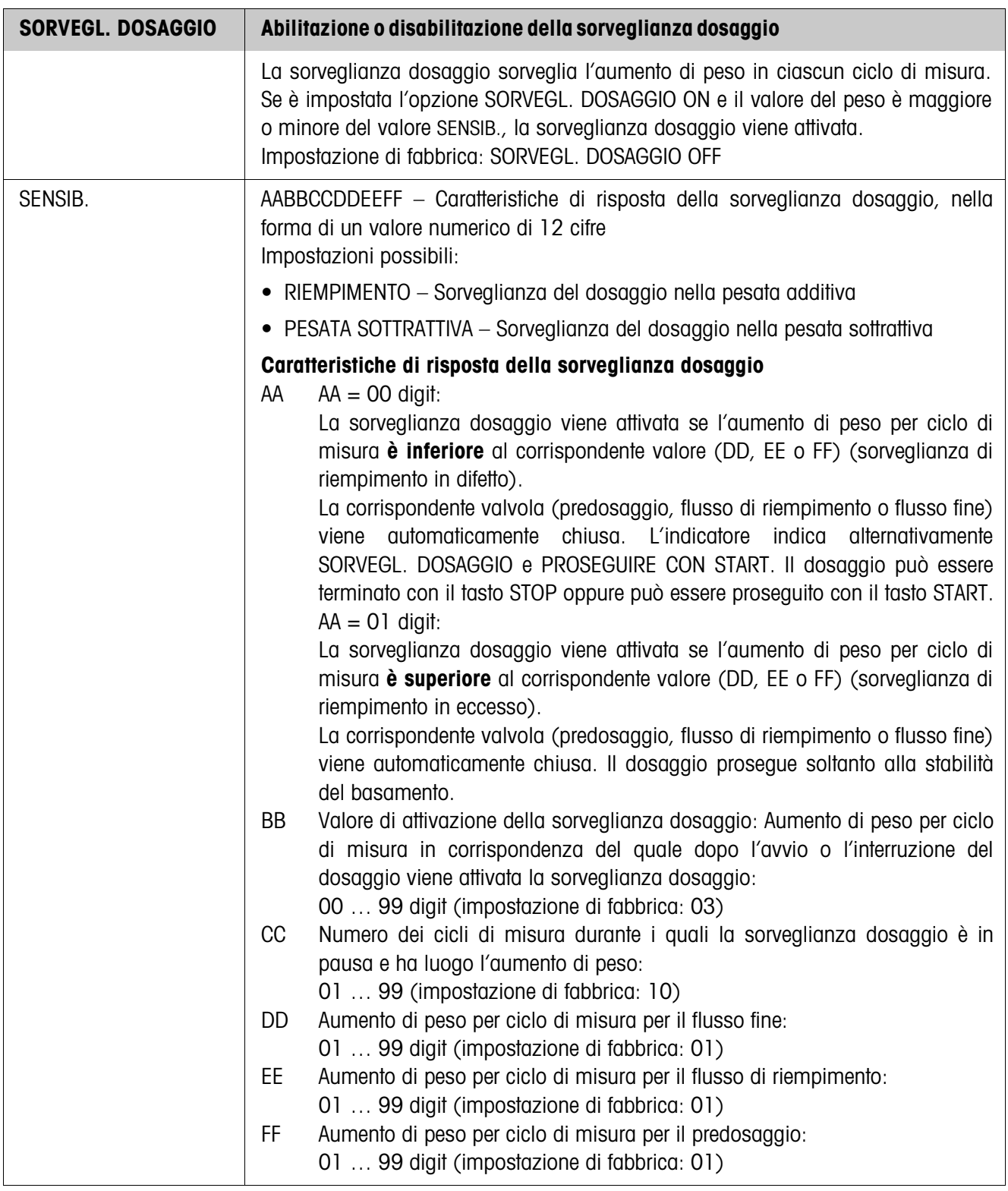

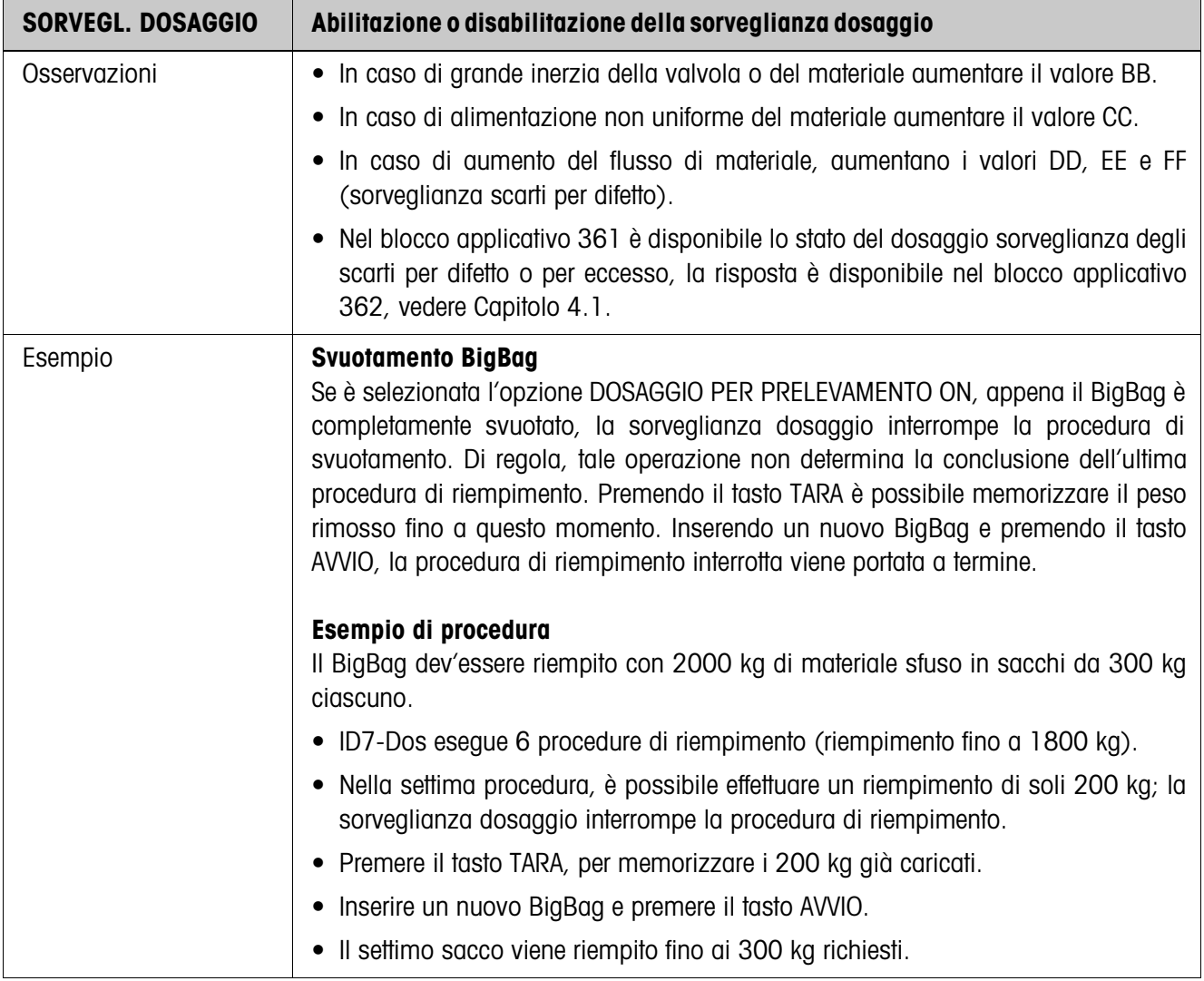

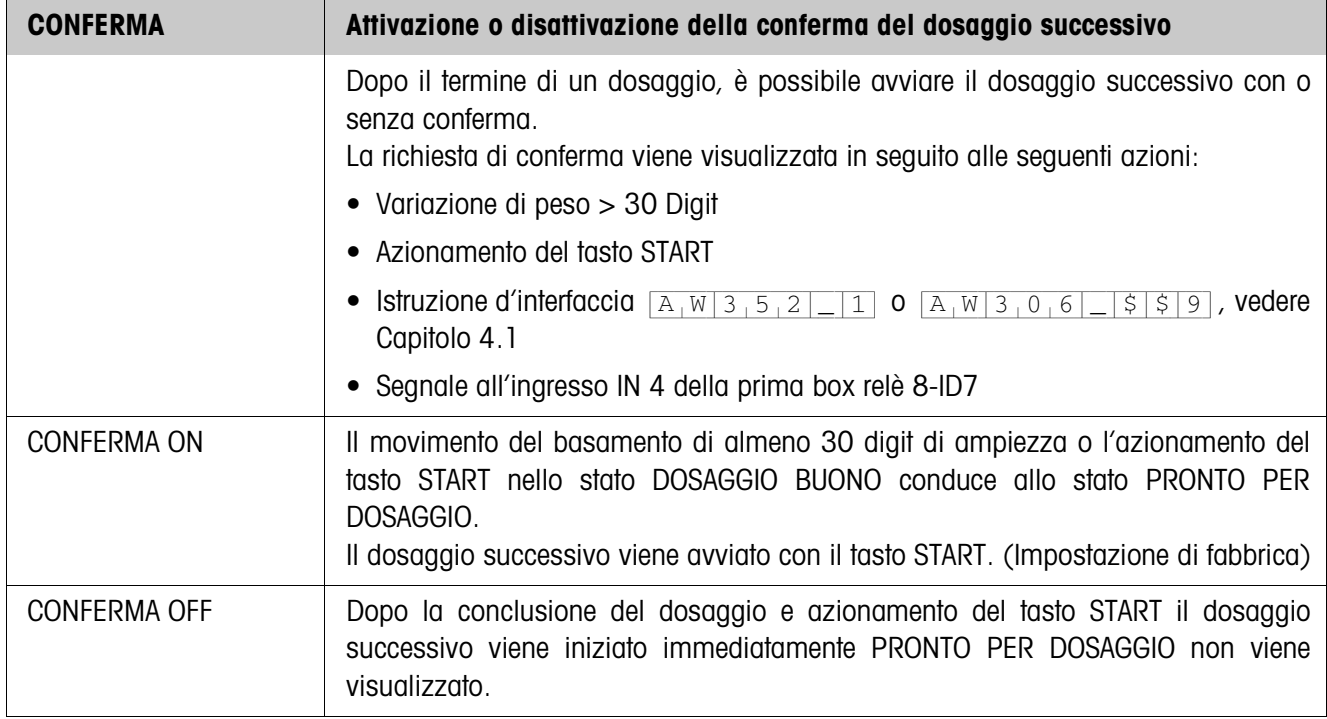

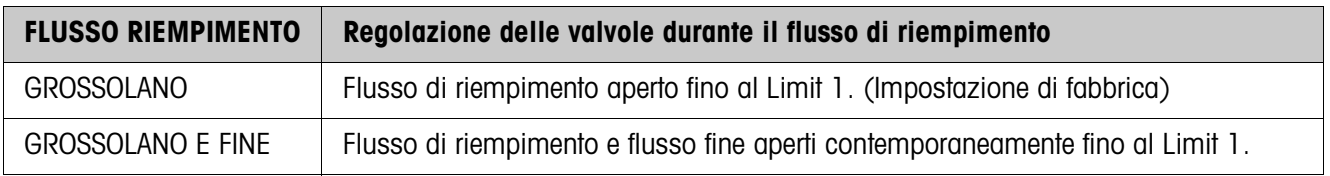

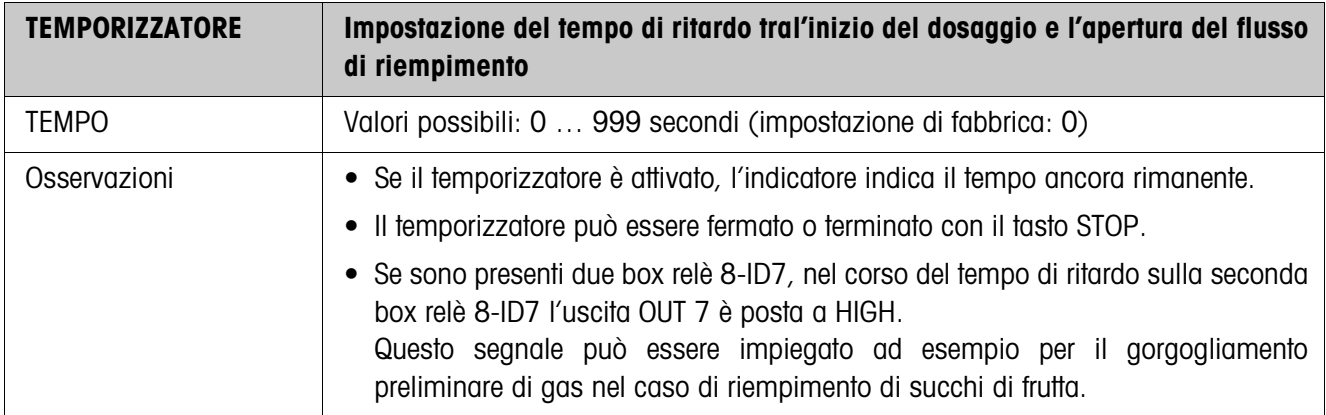

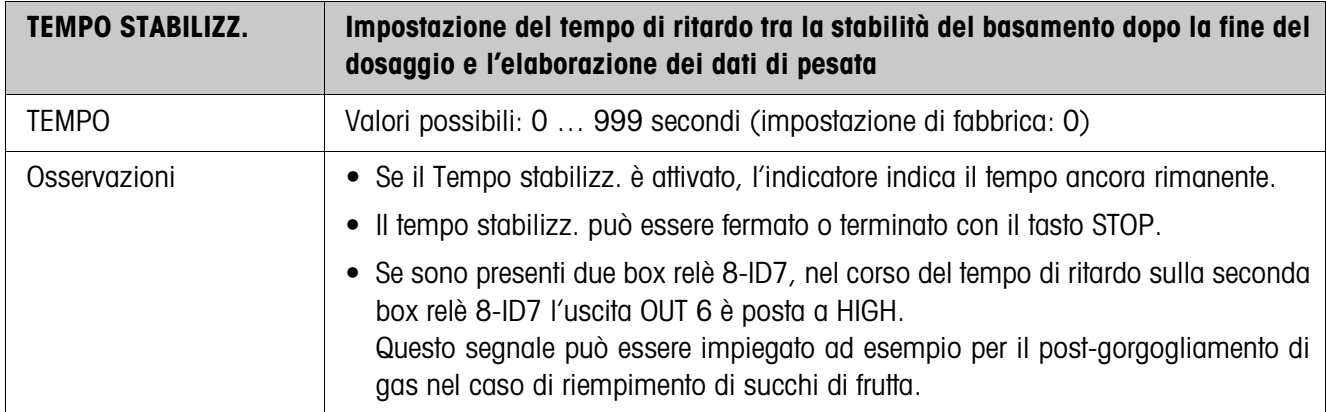

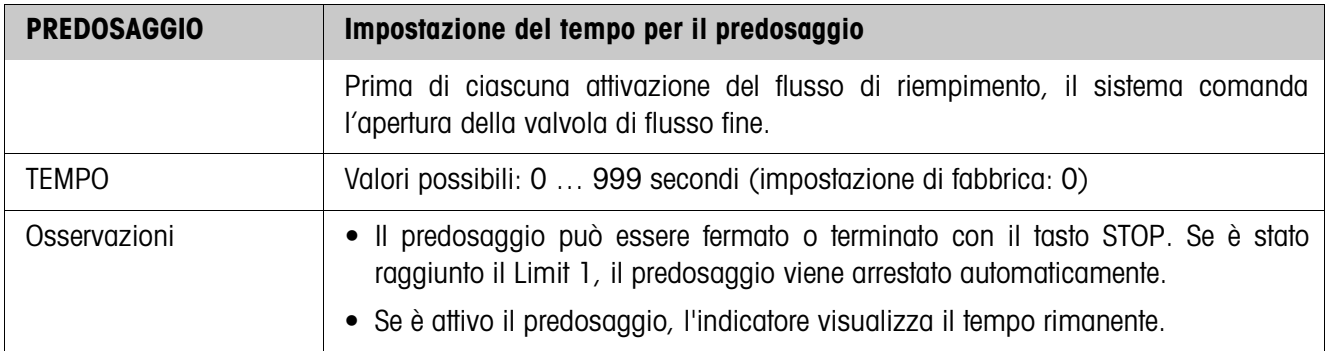

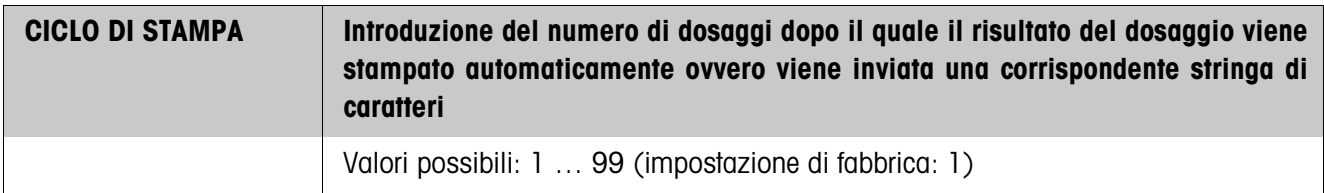

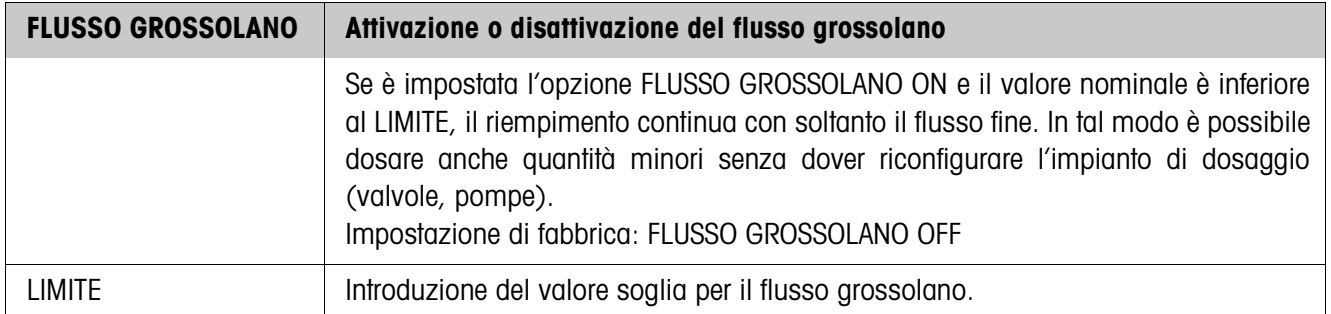

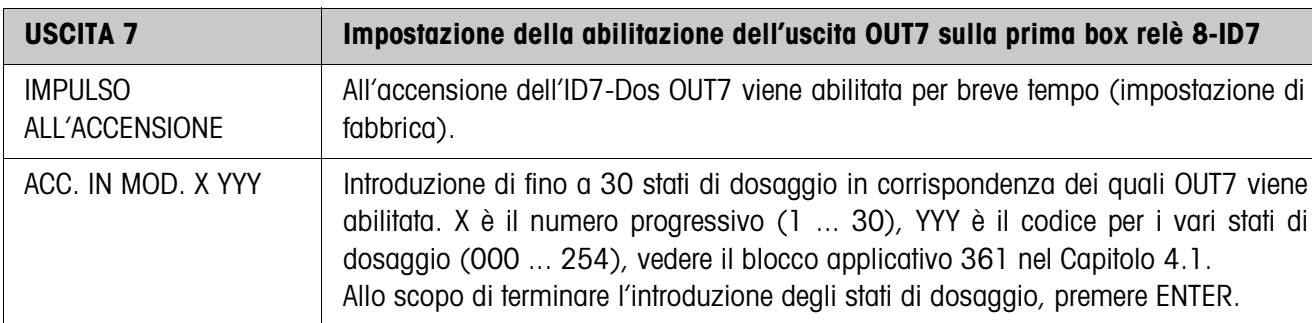

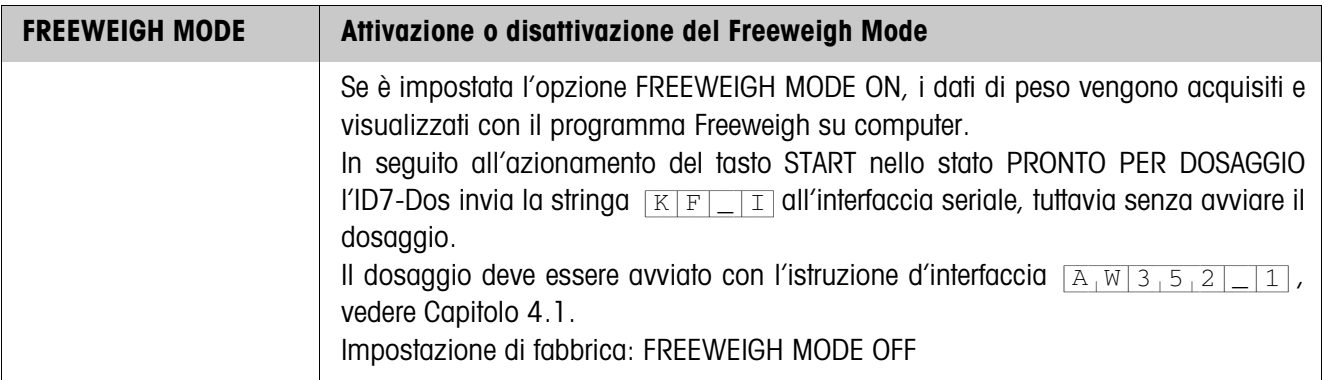

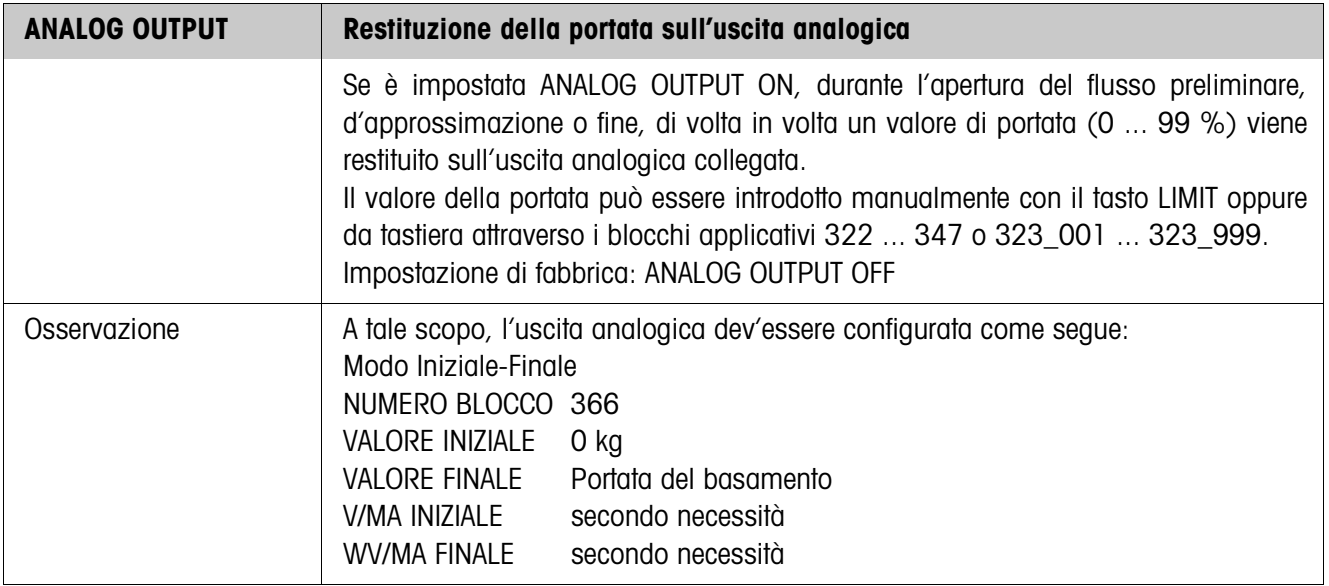

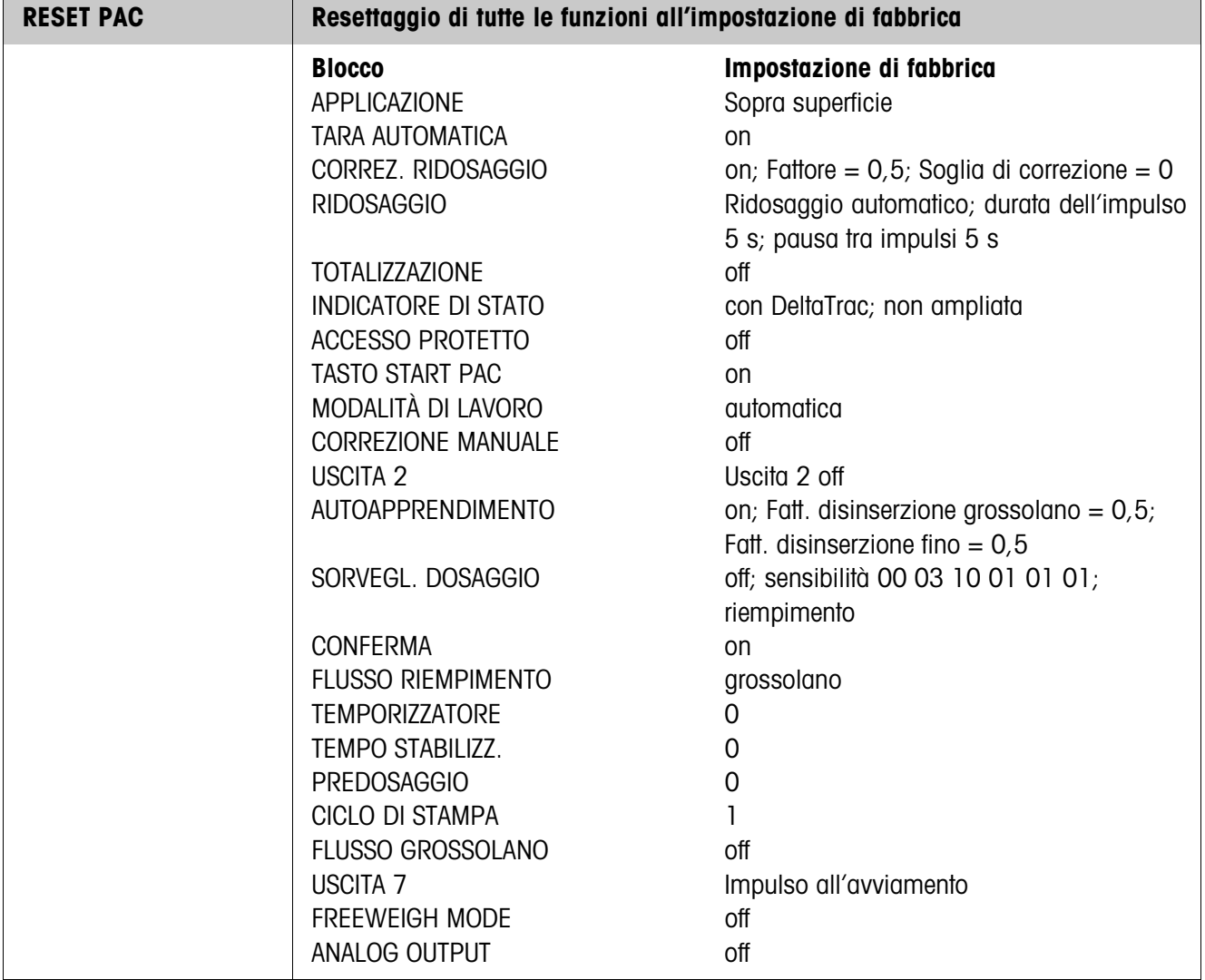

# **3.1.3 Stabilizz. materiale**

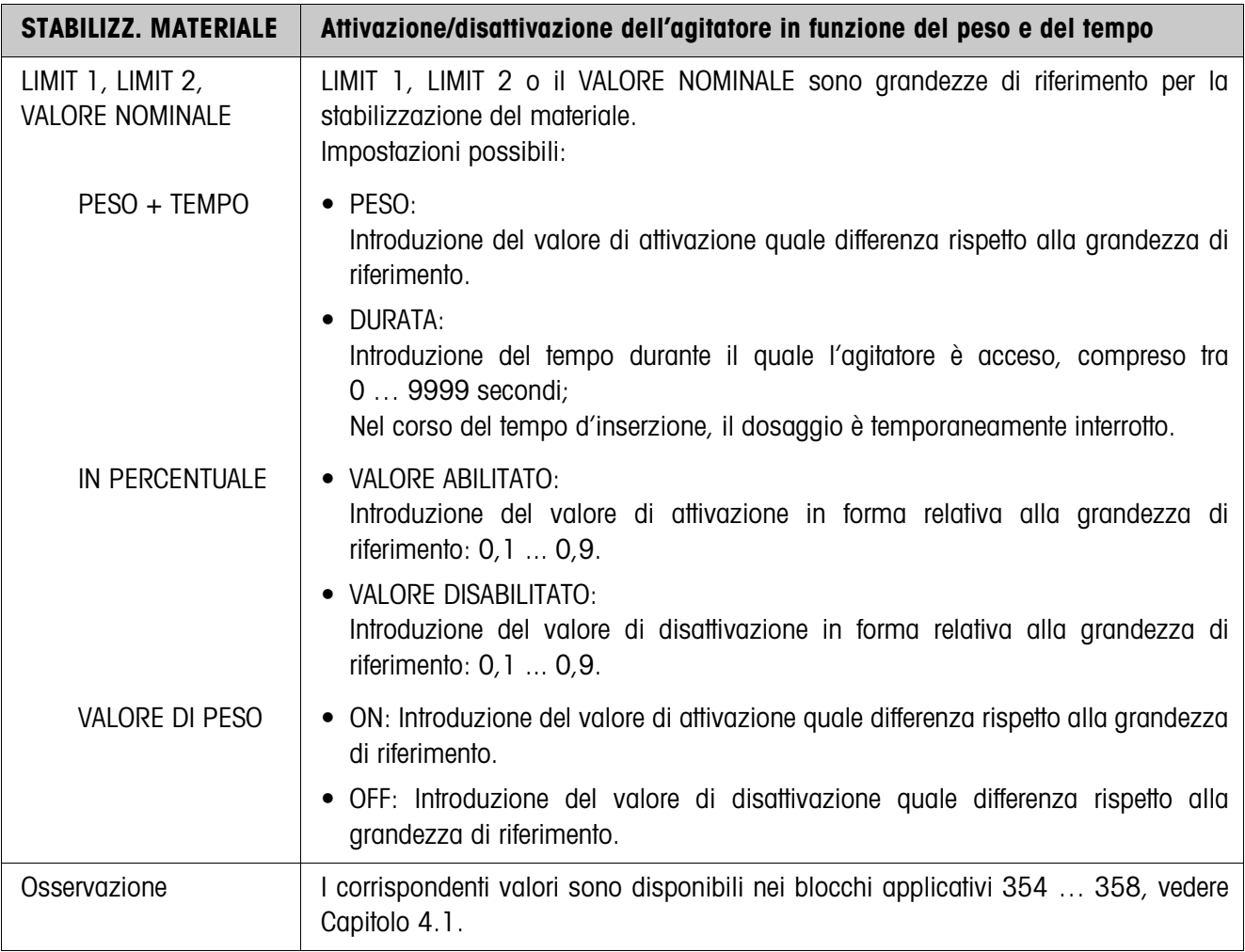

# **3.1.4 Quantità residua**

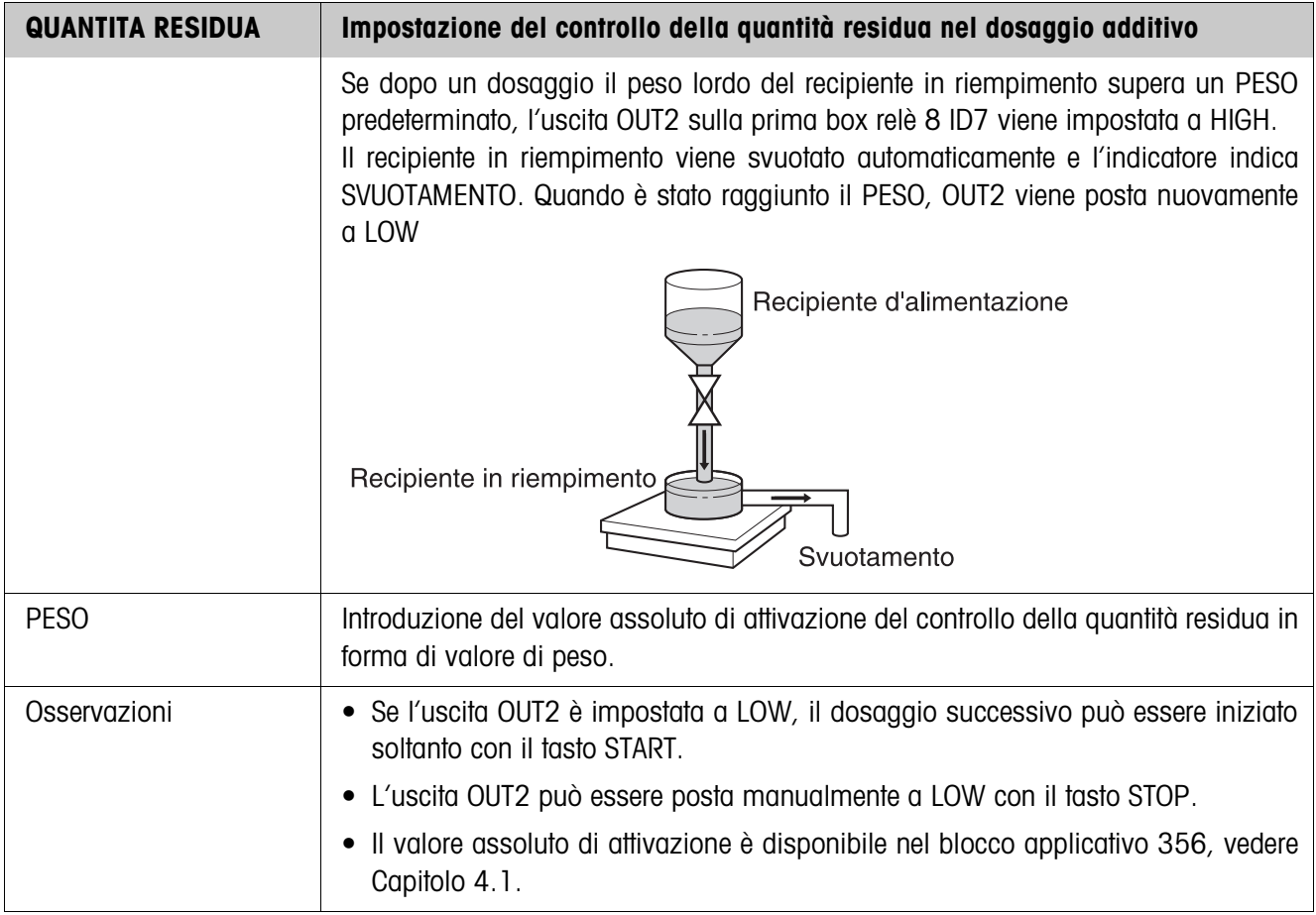

# **3.1.5 Quantità di riempimento**

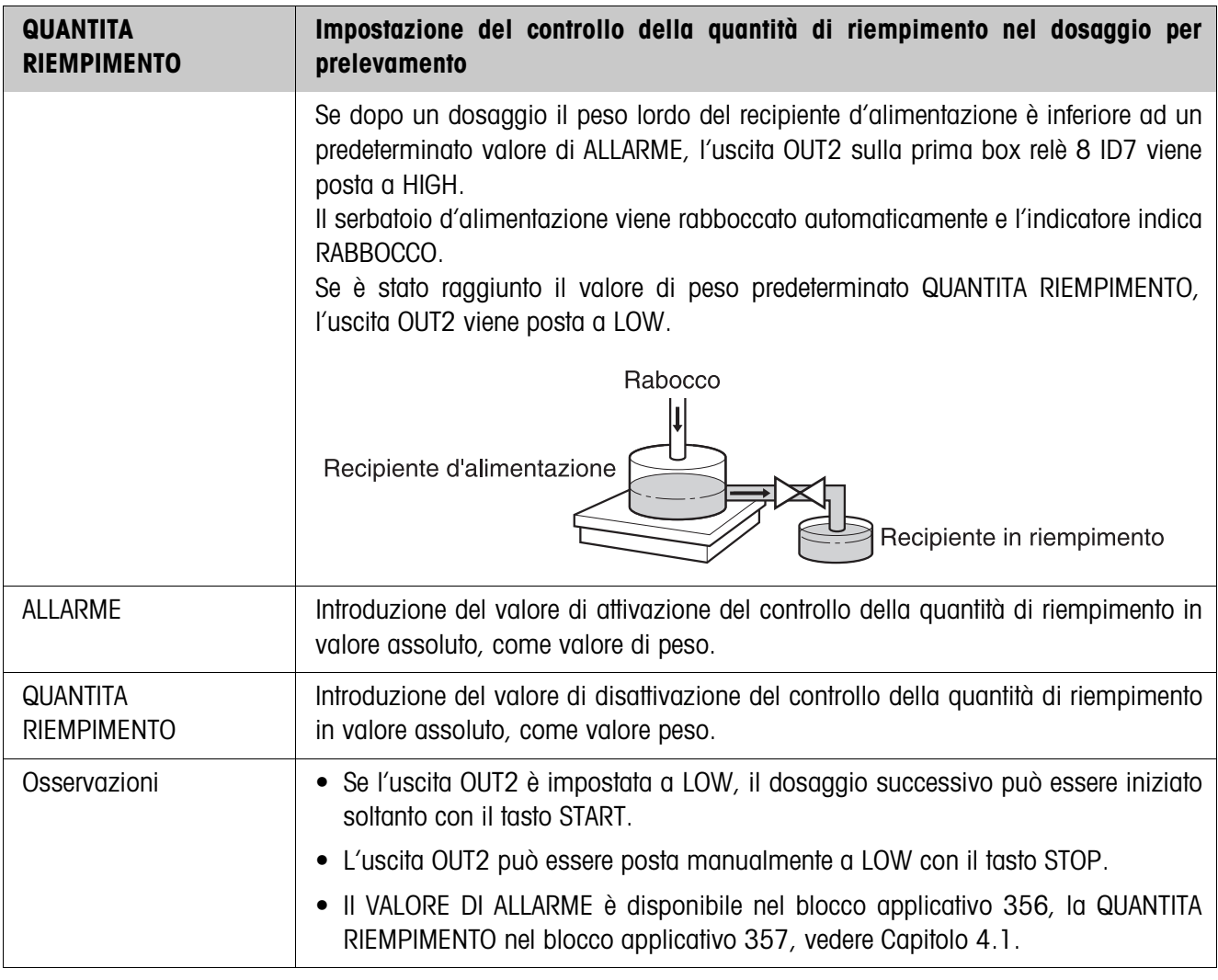

# **3.1.6 Commutazione delle bilance**

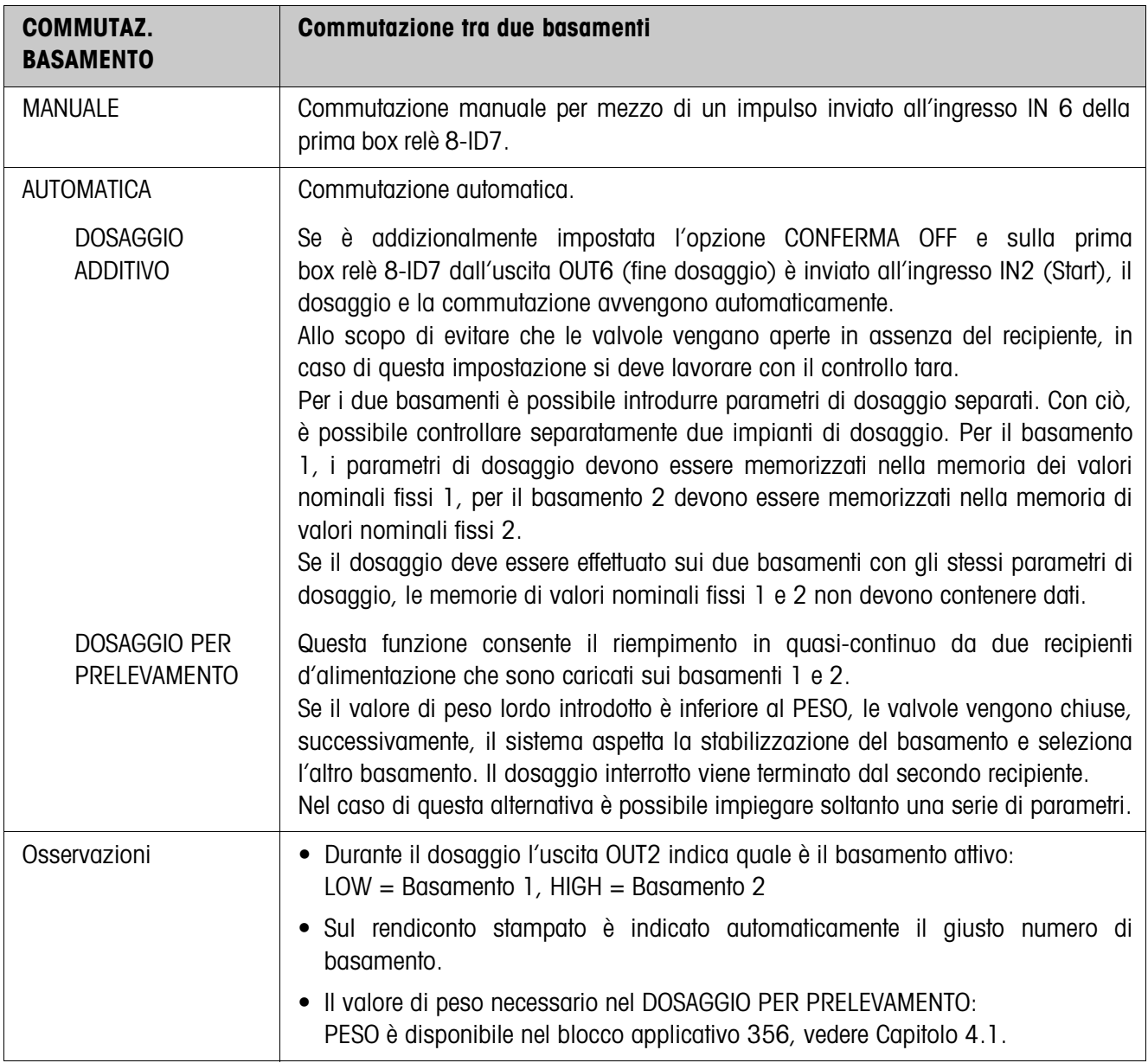

# **3.1.7 3. Punto di disinserzione**

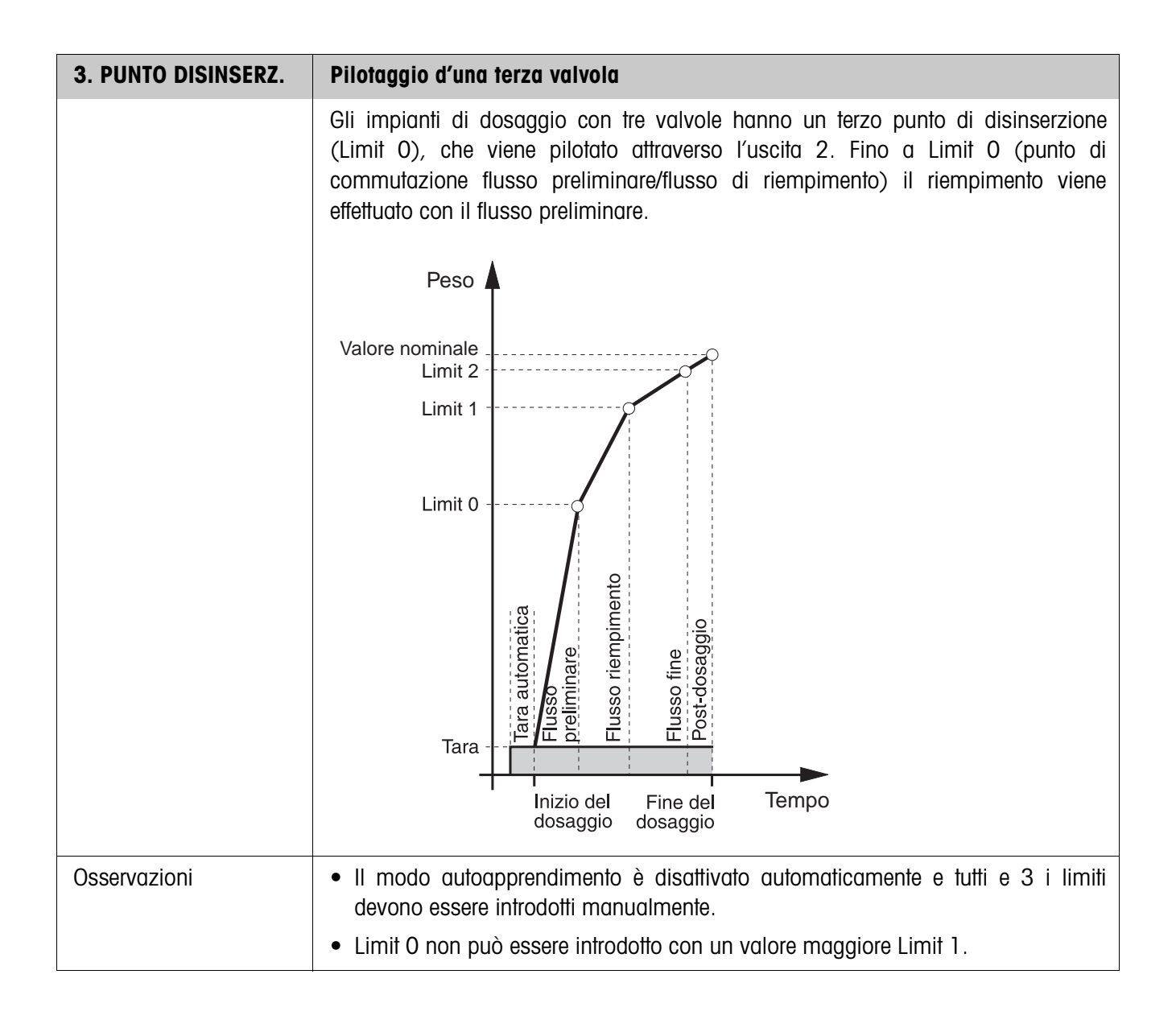

## **3.1.8 DosTool**

DosTool è uno strumento di configurazione ed elaborazione gratuito per ID7-Dos utilizzabile su qualsiasi PC. Esso comunica con ID7-Dos tramite un'interfaccia seriale o Ethernet/WLAN e consente di effettuare con semplicità operazioni di configurazione nonché di manutenzione, sorveglianza e conversione di dati da e a database in formato ACCESS.

Per informazioni dettagliate circa DosTool, Vi preghiamo di rivolgervi alla METTLER TOLEDO.

### **Impostazione parametri**

Con DosTool, tutte le impostazioni nel Master Mode possono essere effettuate sinotticamente da un'unica schermata.

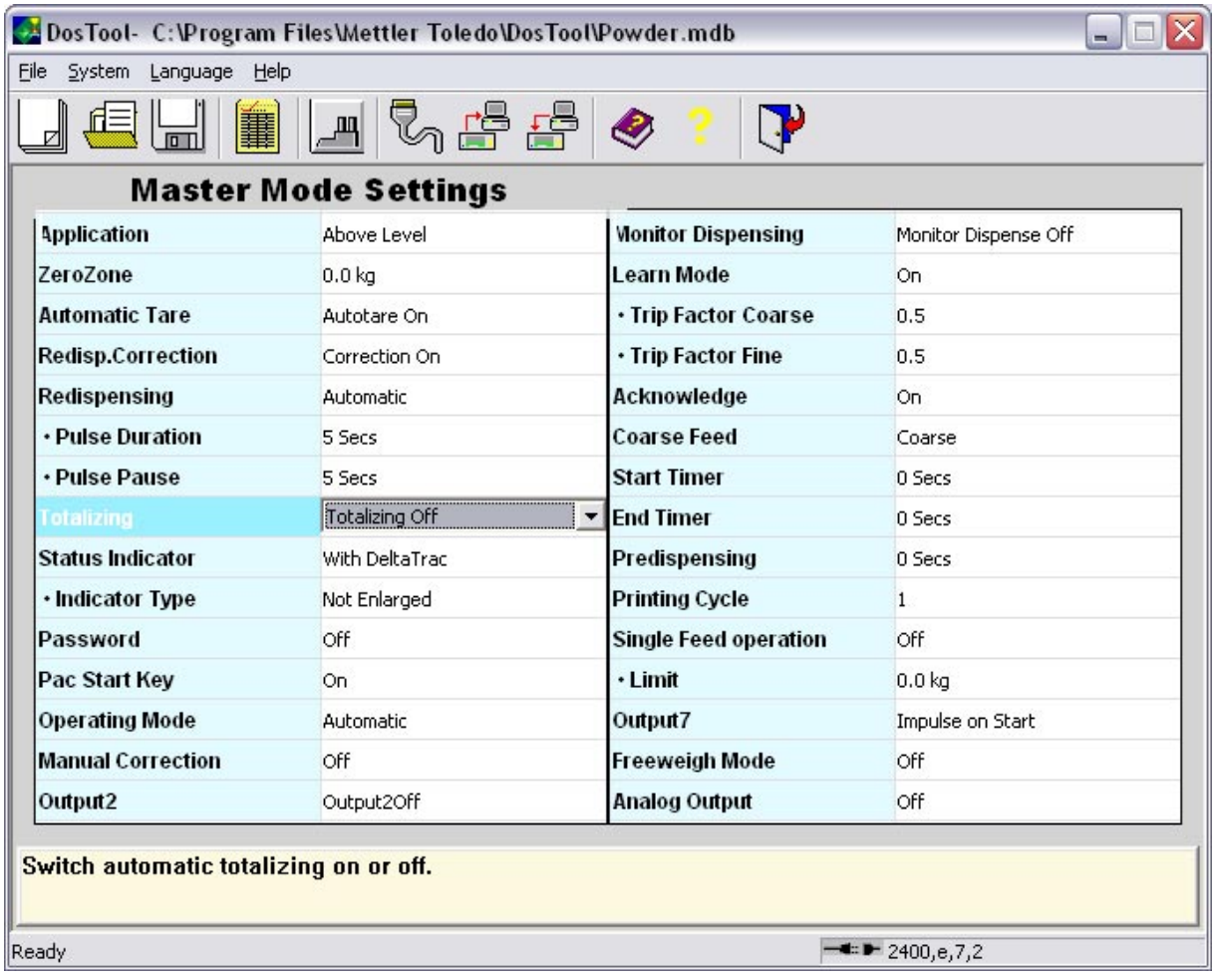

## **Elaborazione valori fissi**

Con DosTool i valori fissi possono essere elaborati con semplicità.

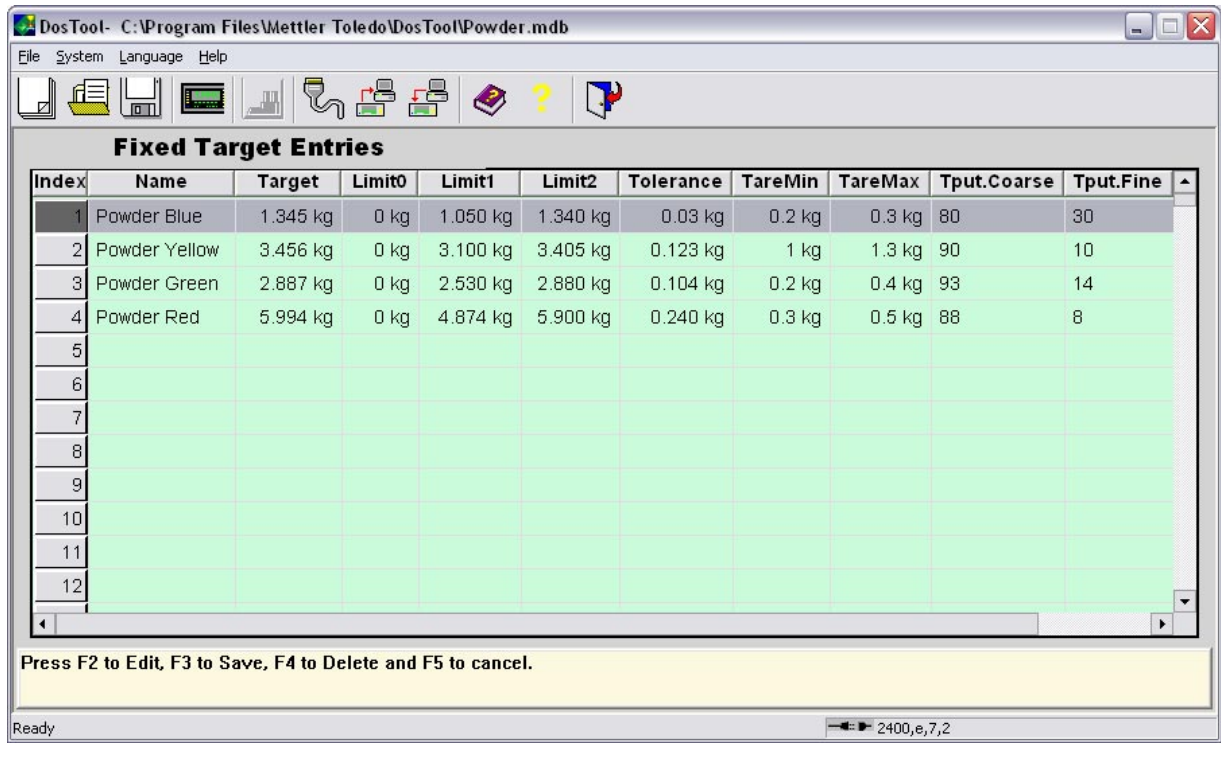

# **4 Blocchi applicativi**

Nella seguente descrizione sono presentati i blocchi applicativi nella sintassi per il set d'istruzioni per le MMR. Nel modo di impiego con il set di istruzioni SICS si prega di prestare attenzione alle convenzioni adottate in dette istruzioni, vedere le per il Terminale di pesata ID7...

# **4.1 Blocchi applicativi PAC**

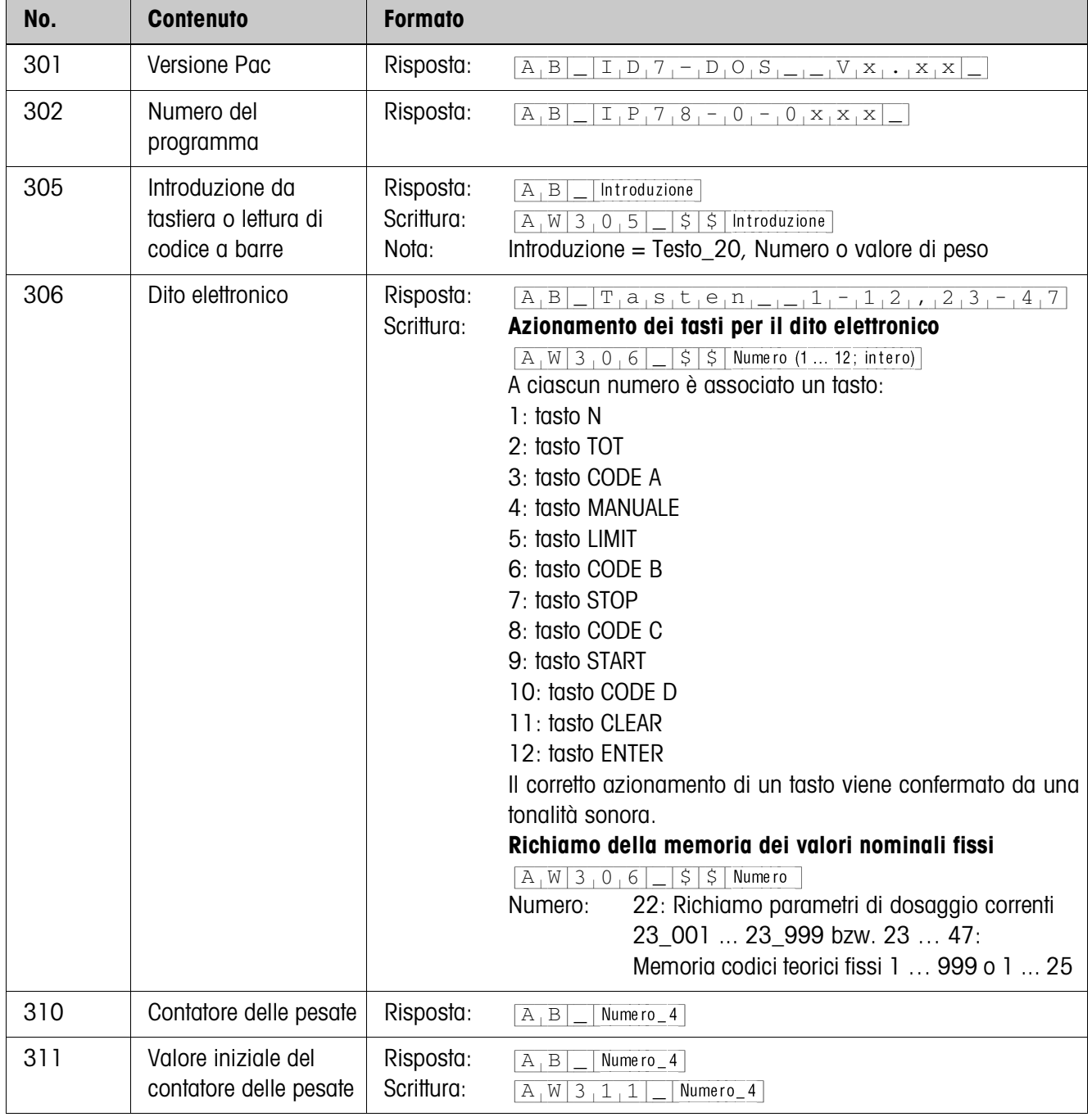

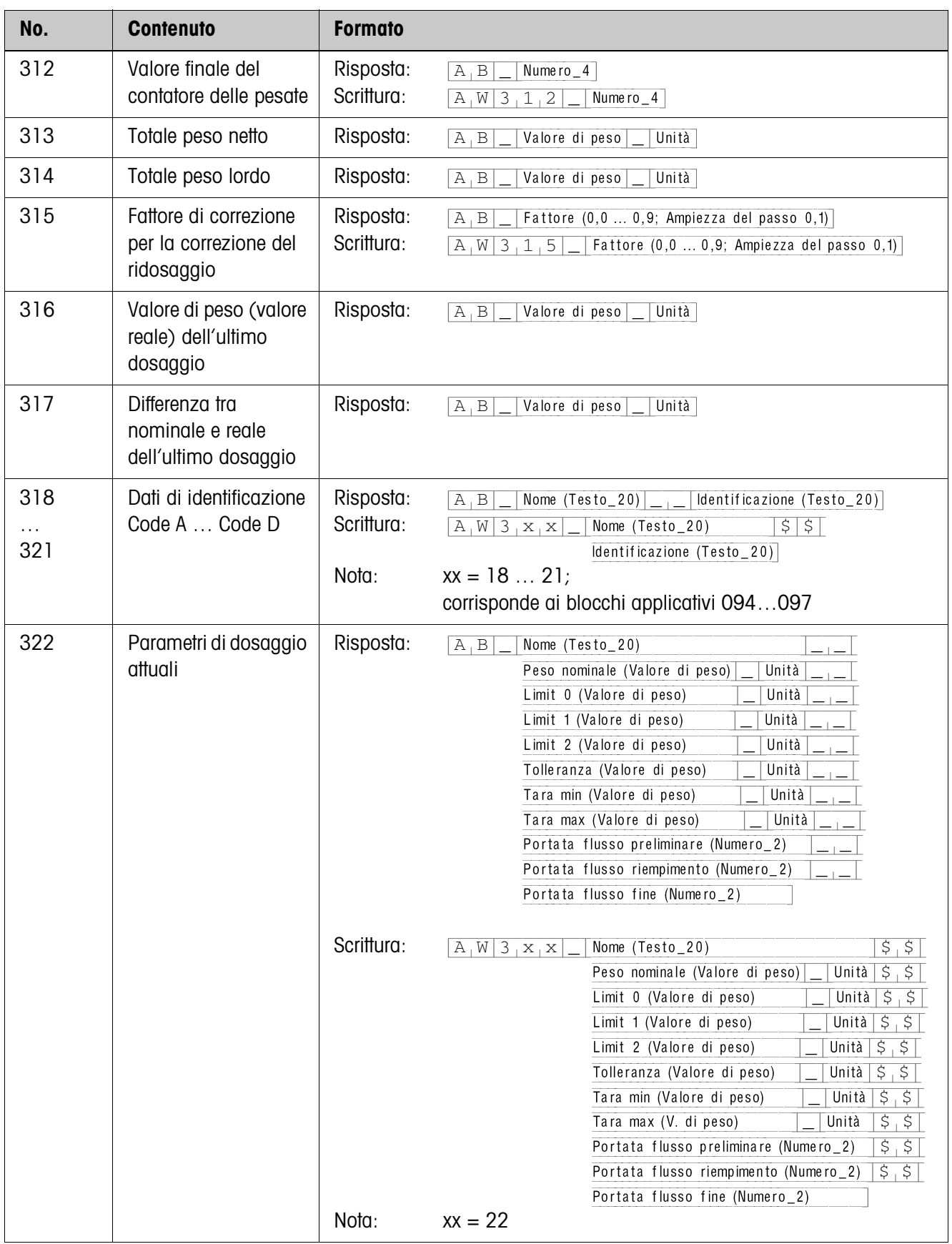

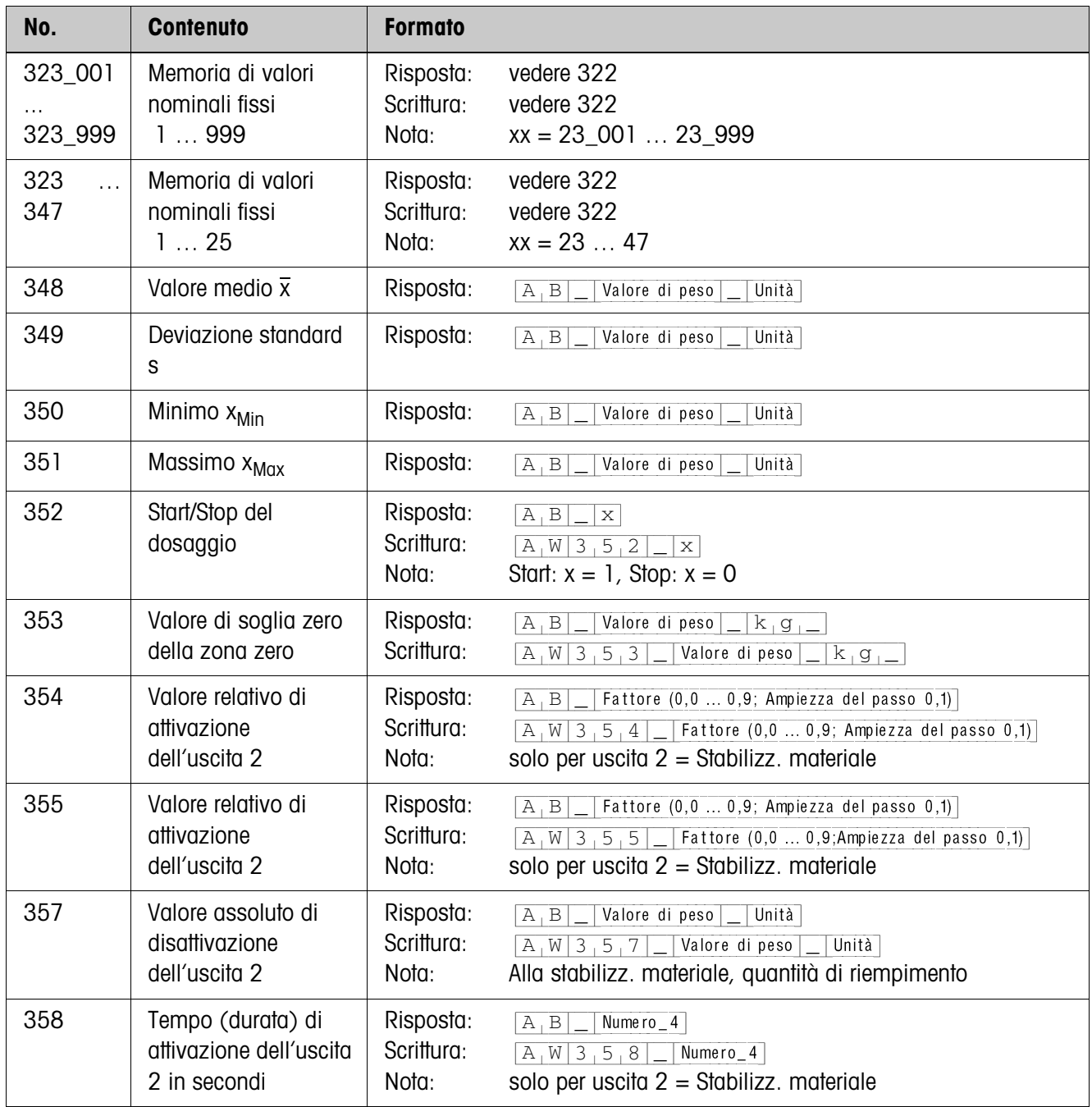

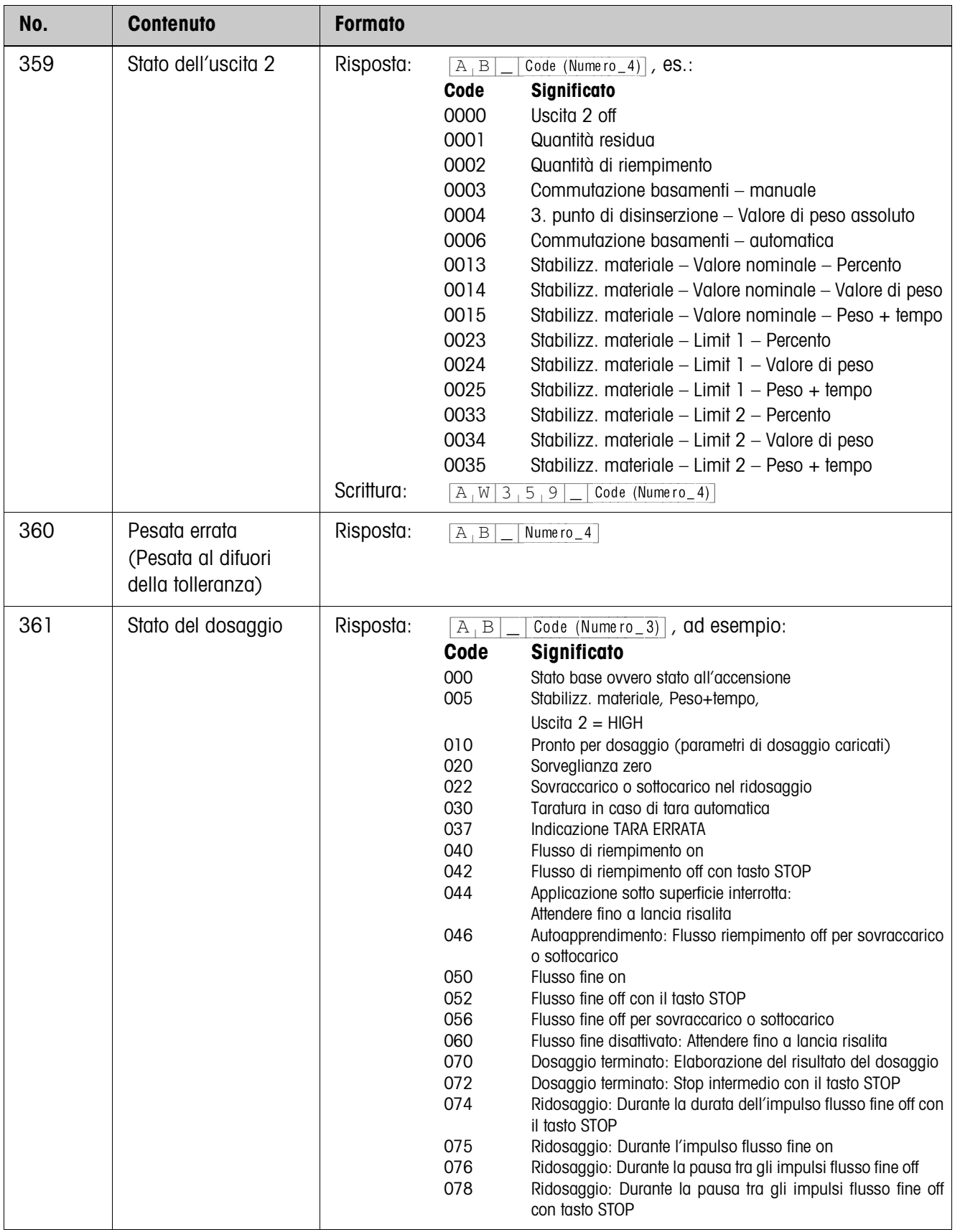

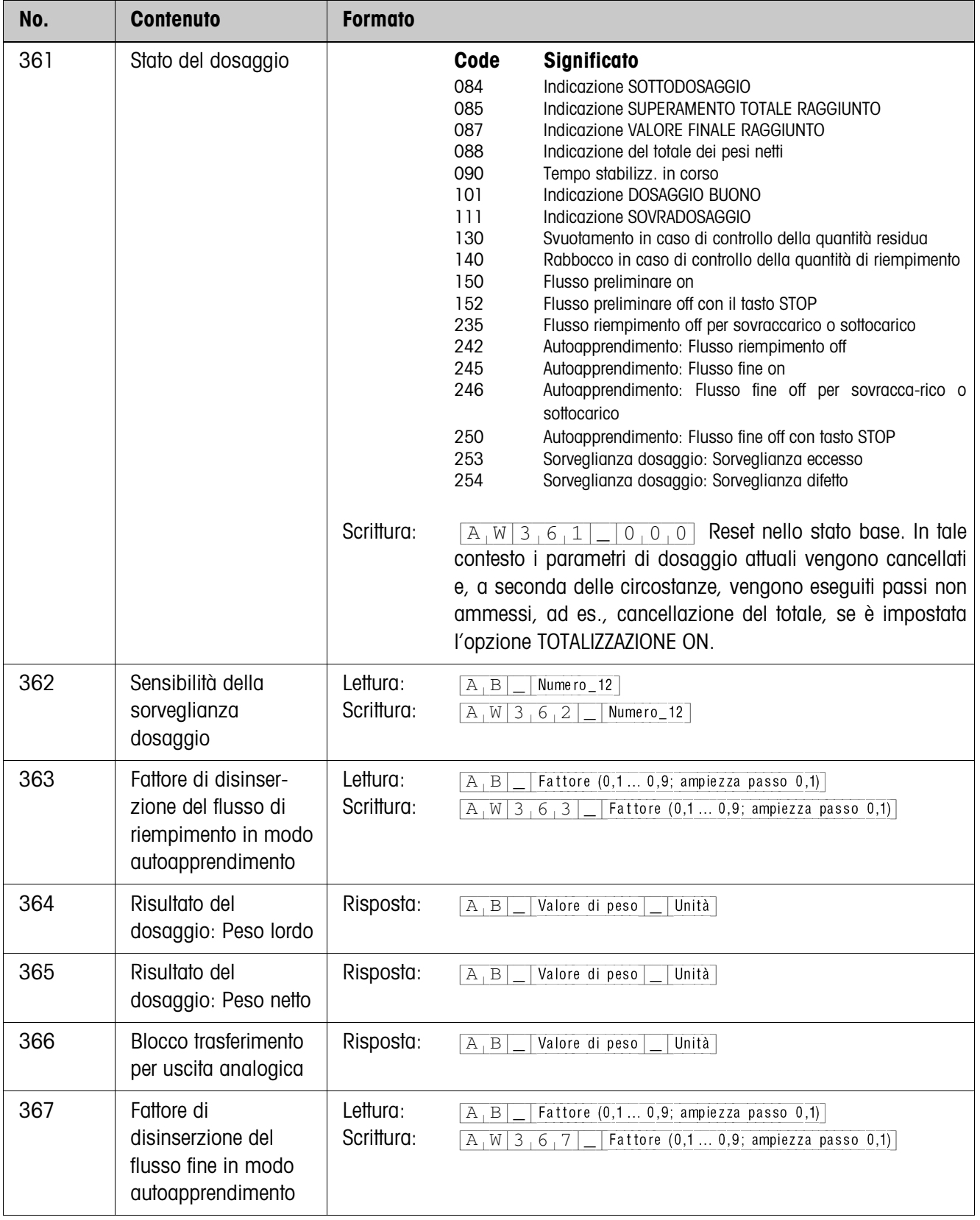

# **5 Cosa vuol dire se ...?**

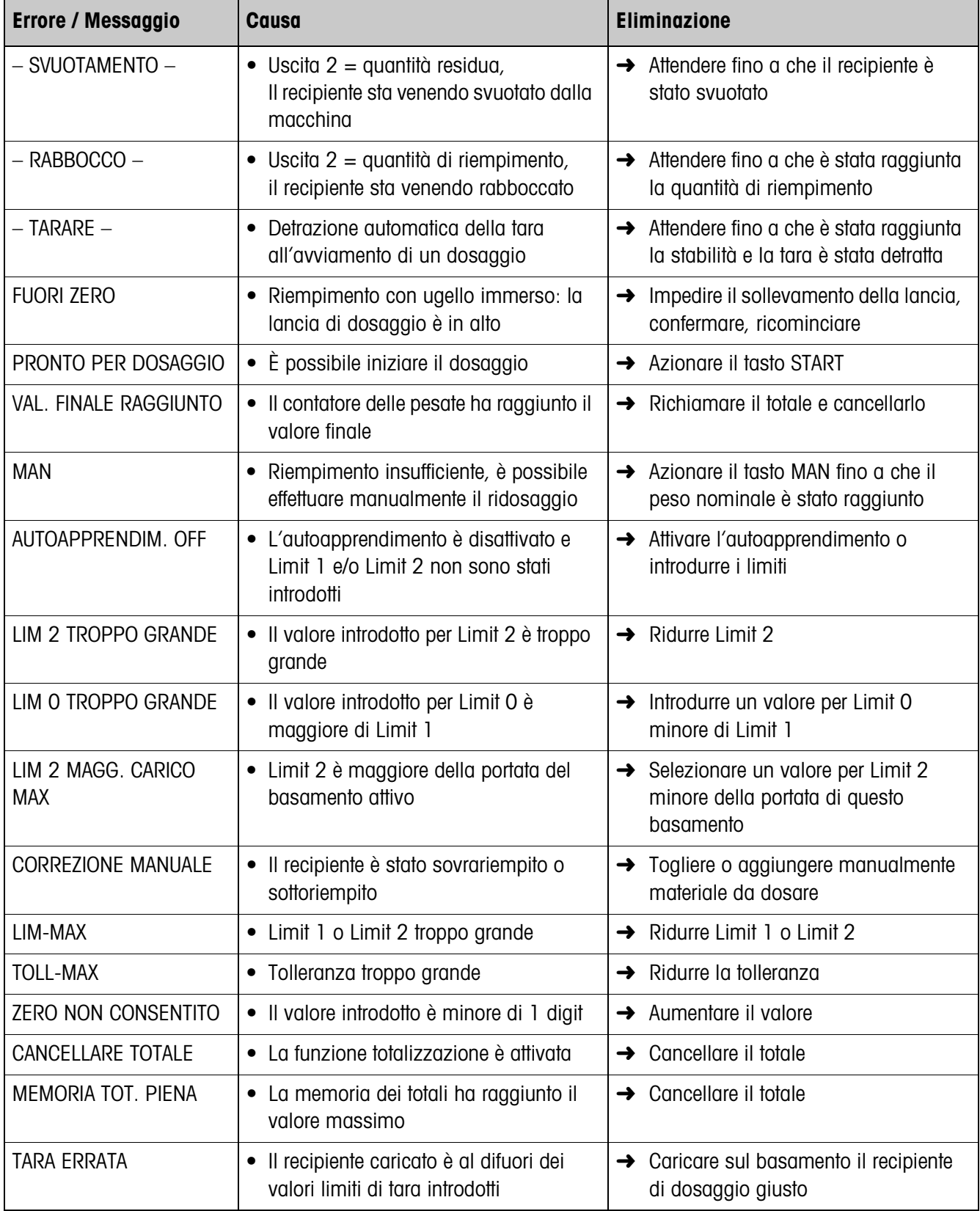

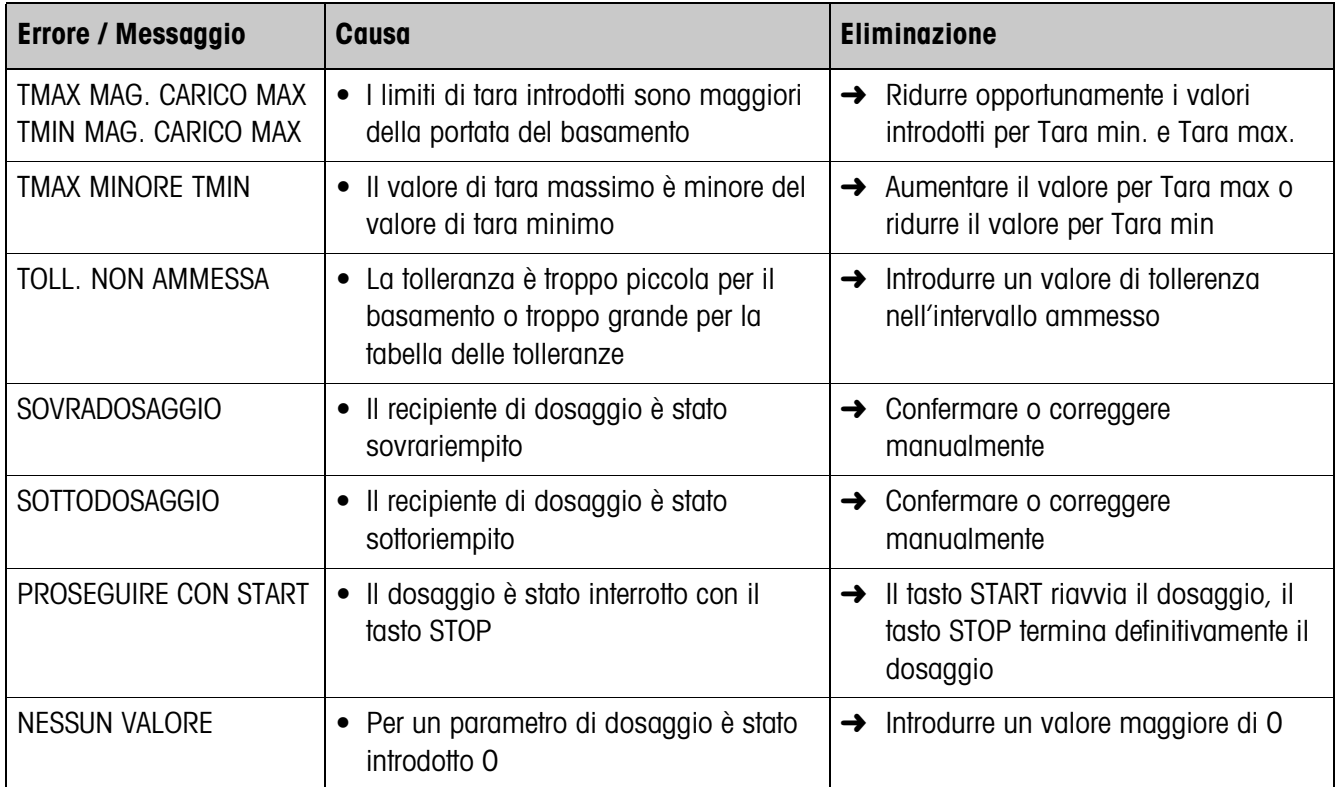

# **6 Caratteristiche tecniche**

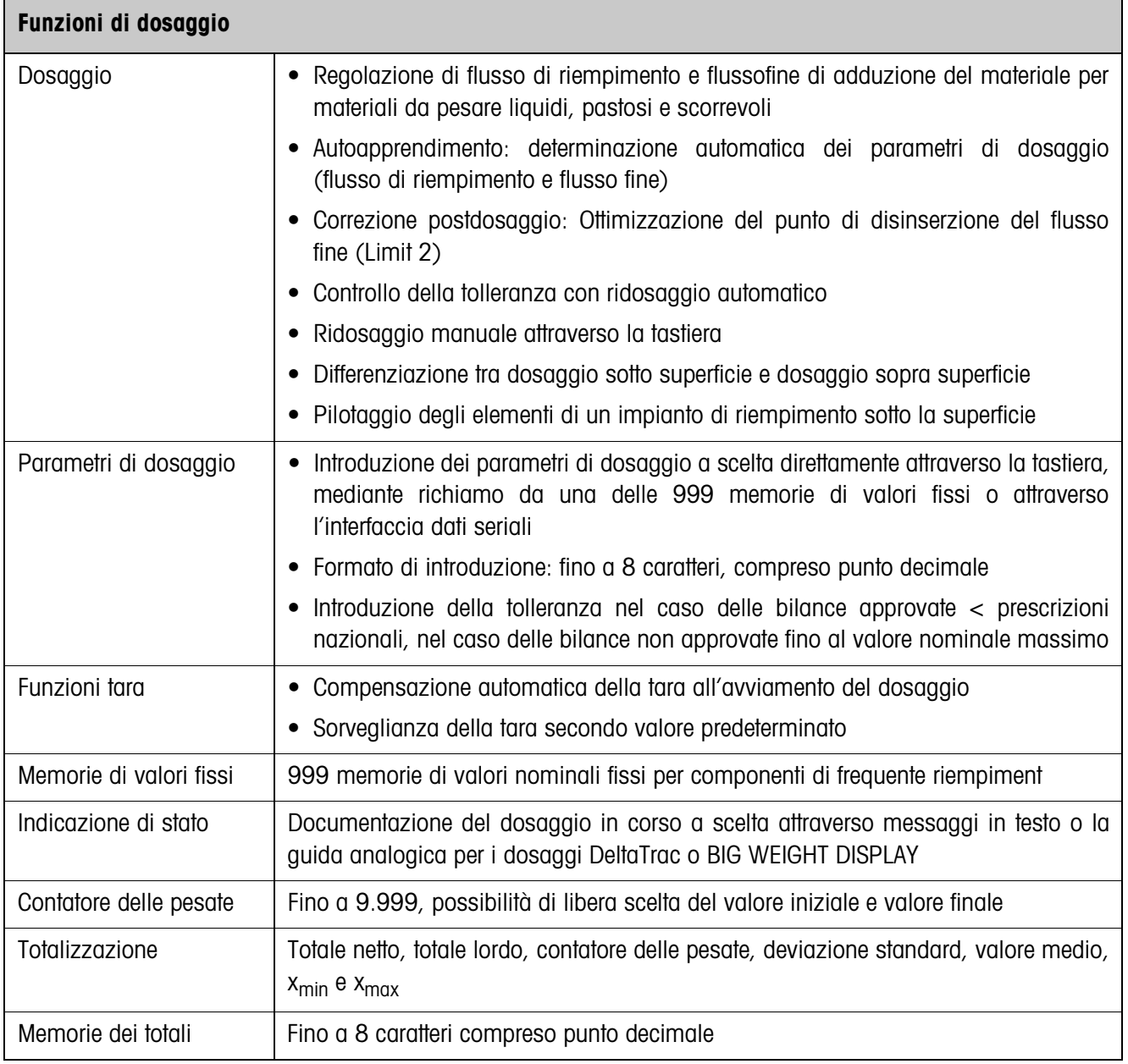

# **7 Appendice**

# **7.1 Schema dei collegamenti e cablaggio dei morsetti della box relè 8-ID7**

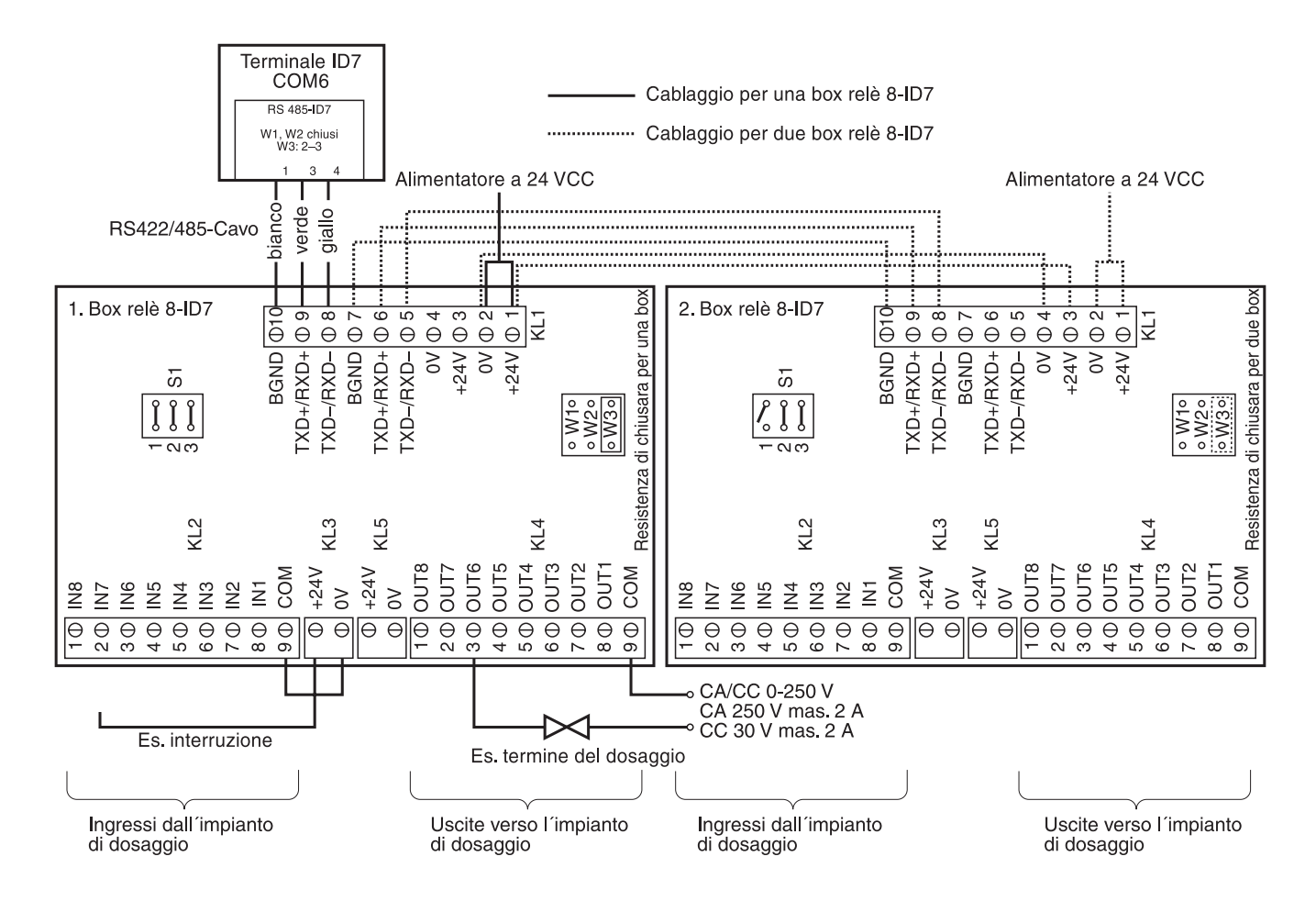

### **Avvertenza**

La 1a box relè 8-ID7 può essere anche sostituita con interfacce 4I/O-ID7 e box relè 4- ID7.

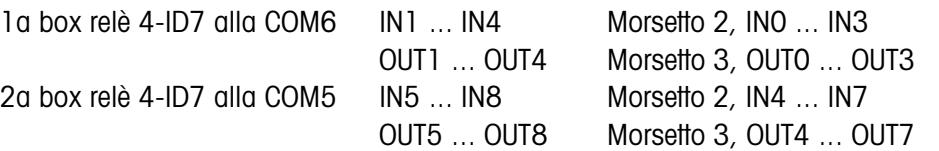

### **Prima box relè 8-ID7**

Assegnazione al momento della configurazione di fabbrica. Per l'assegnazione individuale, vedere CONFIGURAZIONE INGRESSI/USCITE nel Master Mode box relè 8 o 4 I/O

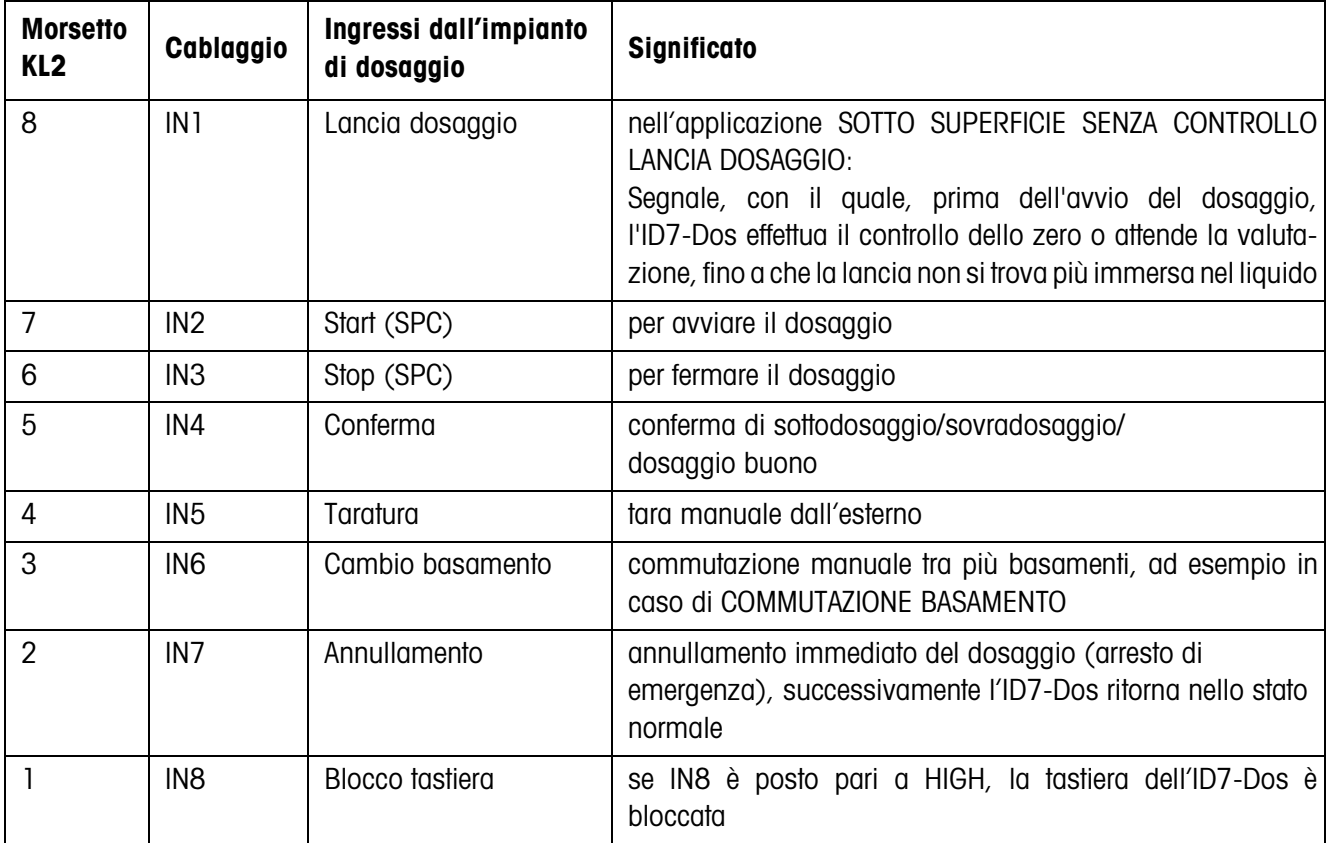

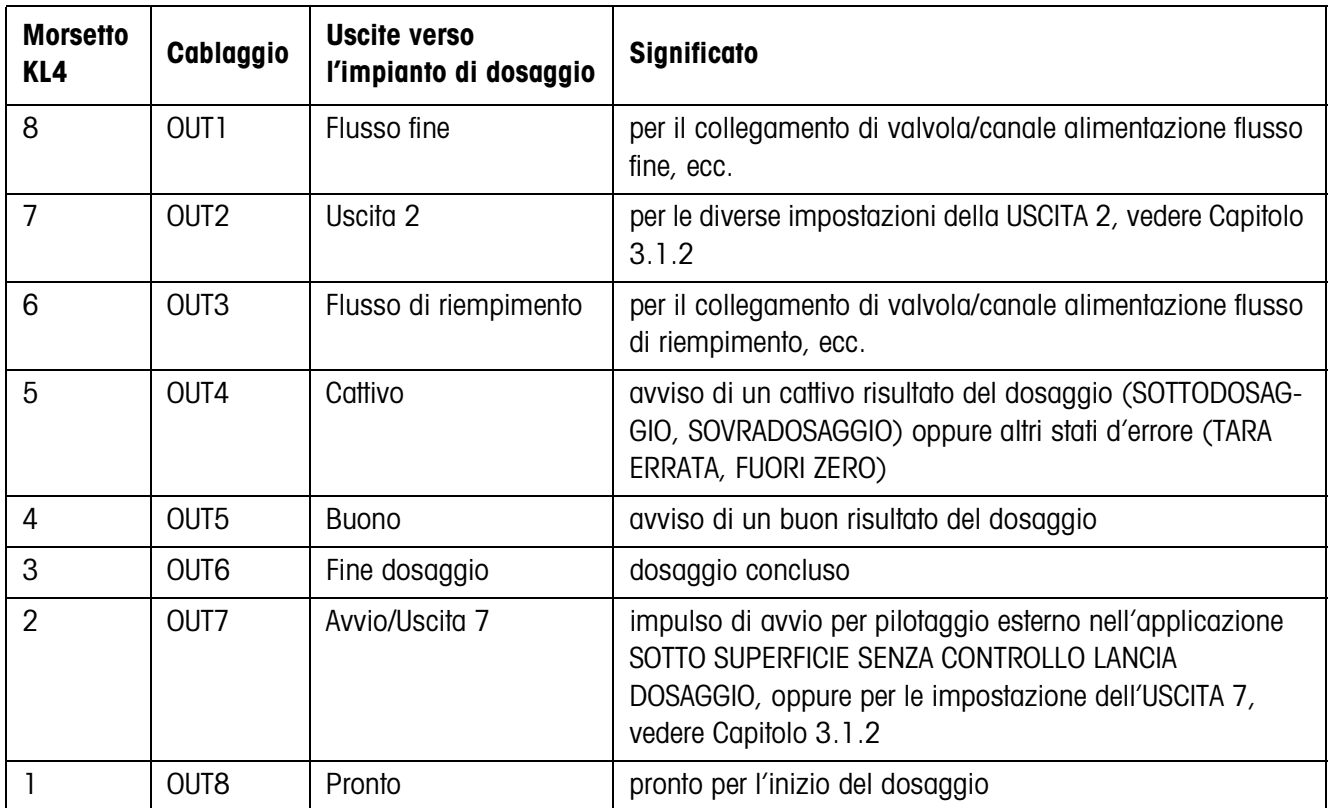

### **Seconda box relè 8-ID7**

Assegnazione al momento della configurazione di fabbrica. Per l'assegnazione individuale, vedere CONFIGURAZIONE INGRESSI/USCITE nel Master Mode box relè 8 o 4 I/O

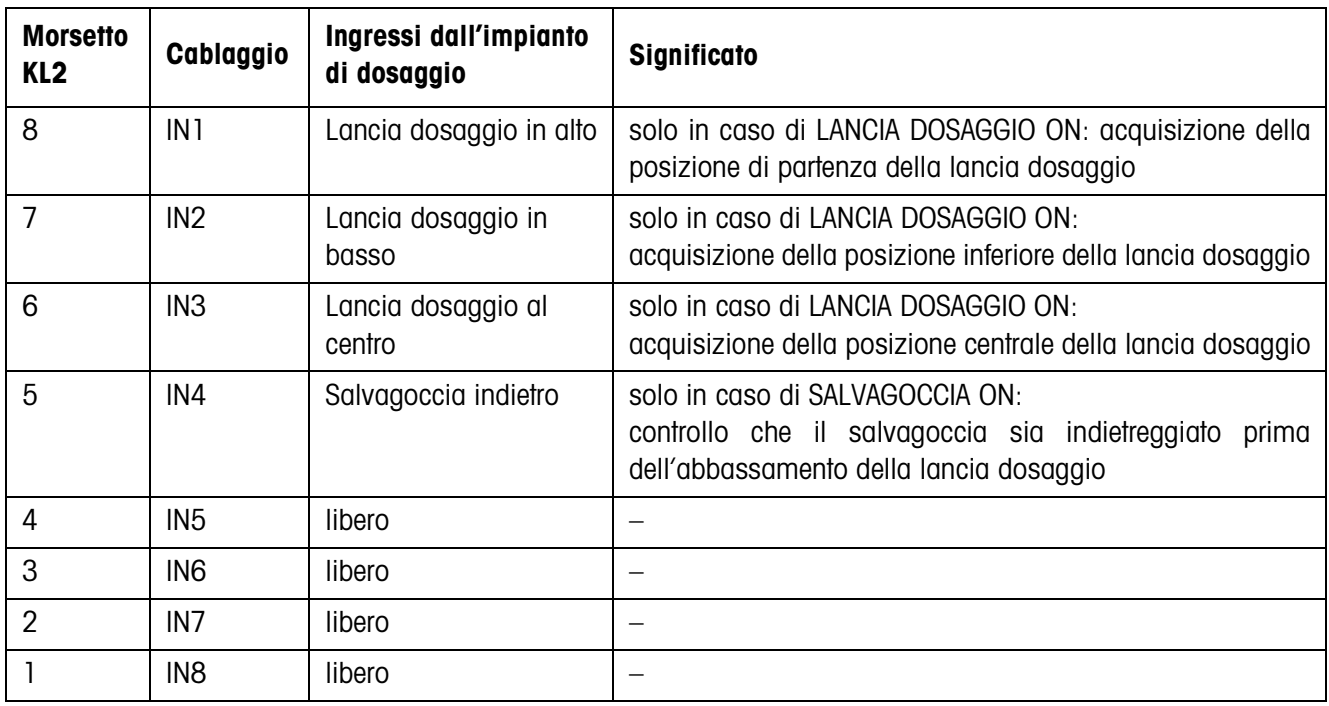

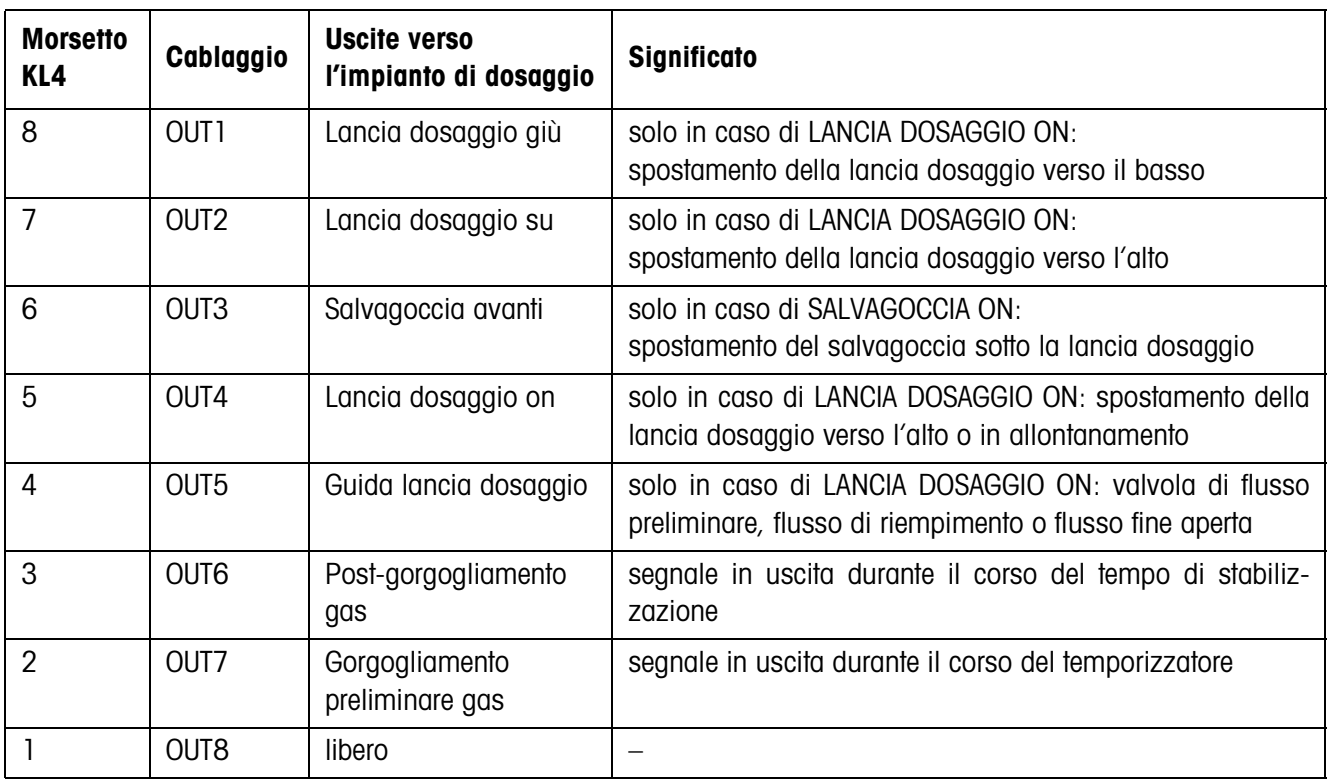

La box relè 8-ID7 corrisponde all'Unità interfaccia binaria BIU. Per ulteriori informazioni fare riferimento alle istruzioni d'uso e informazioni di installazione dell'Unità interfaccia binaria 505981 (inglese) o 505982 (francese).

# **7.2 Schemi operativi**

# **7.2.1 Applicazione dosaggio con ugello immerso**

# **REGOLAZ. LANCIA OFF e SALVAGOCCIA OFF**

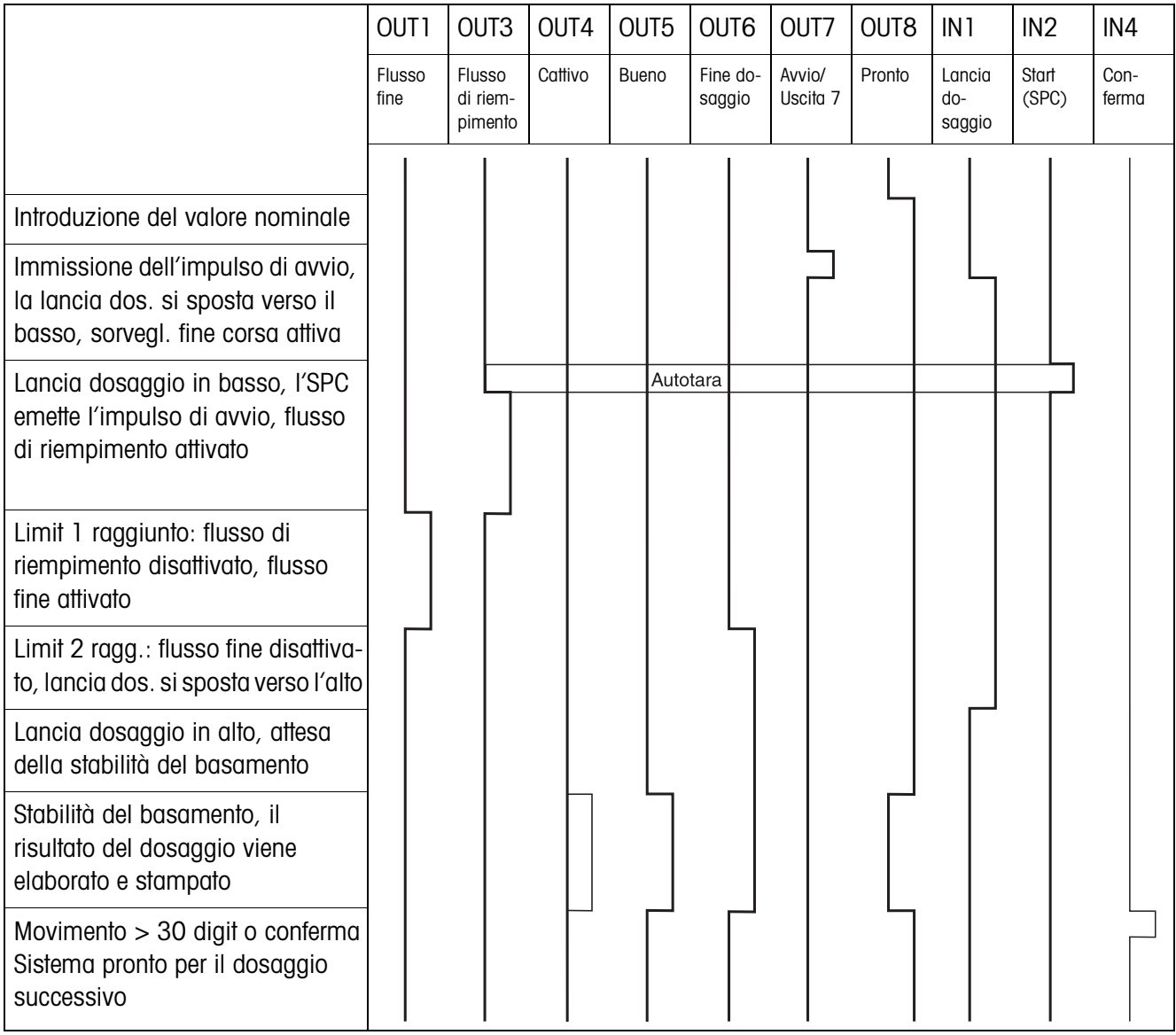

### **REGOLAZ. LANCIA ON e SALVAGOCCIA ON**

Lo schema operativo di seguito mostra gli ingressi e le uscite occupati della seconda box relè 8-ID7.

La prima box relè 8-ID7 è configurata corrispondentemente al diagramma di decorso "INSERIMENTO LANCIA OFF e SALVAGOCCIA OFF", con eccezione del rilevatore di contatto per la lancia (IN1, IN2).

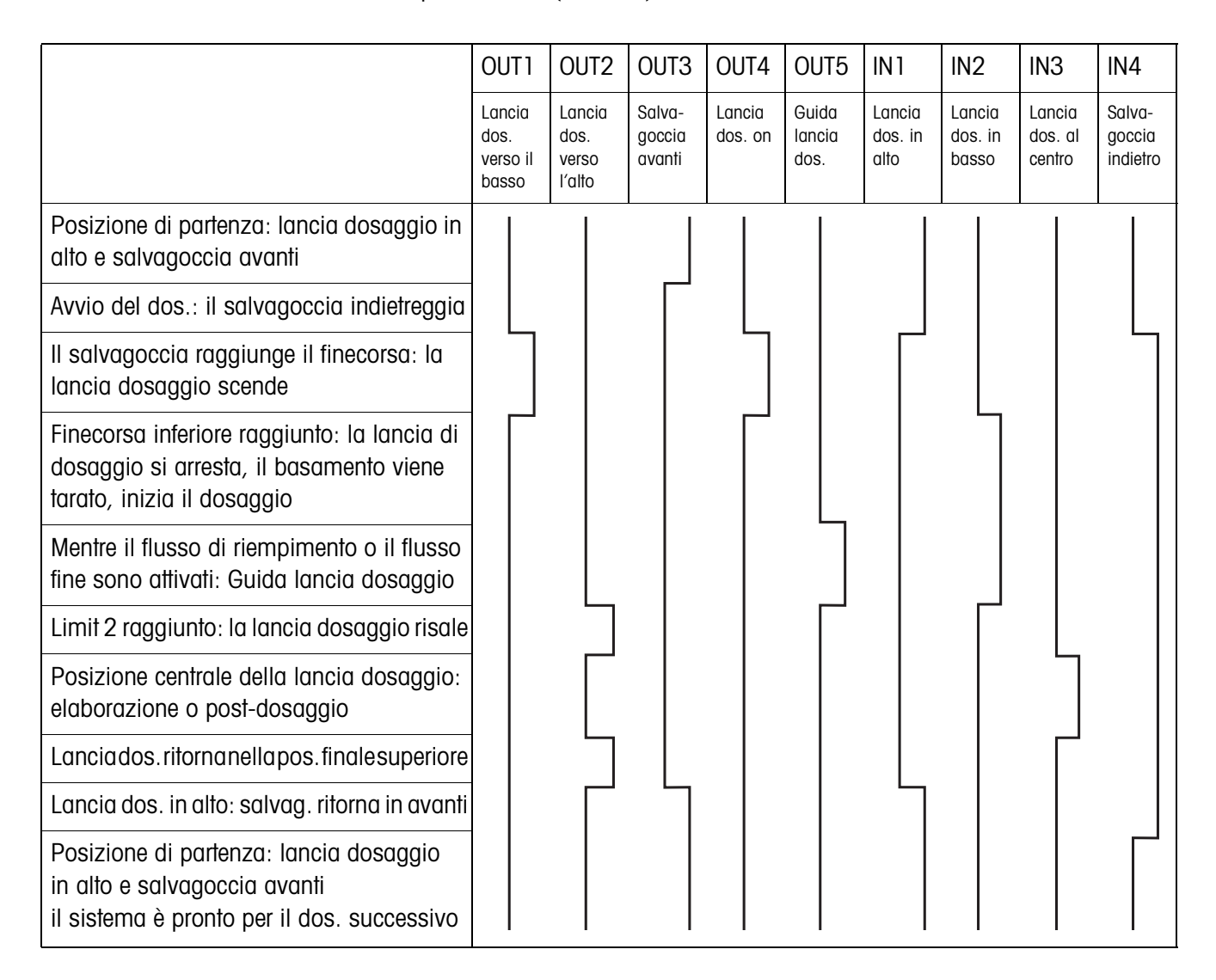

# **7.2.2 Applicazione dosaggio a immersione**

Nell'applicazione dosaggio a immersione valgono gli stessi schemi operativi presentati per l'applicazione dosaggio con ugello immerso, tuttavia invece della posizione finale inferiore viene attivata la posizione finale intermedia.

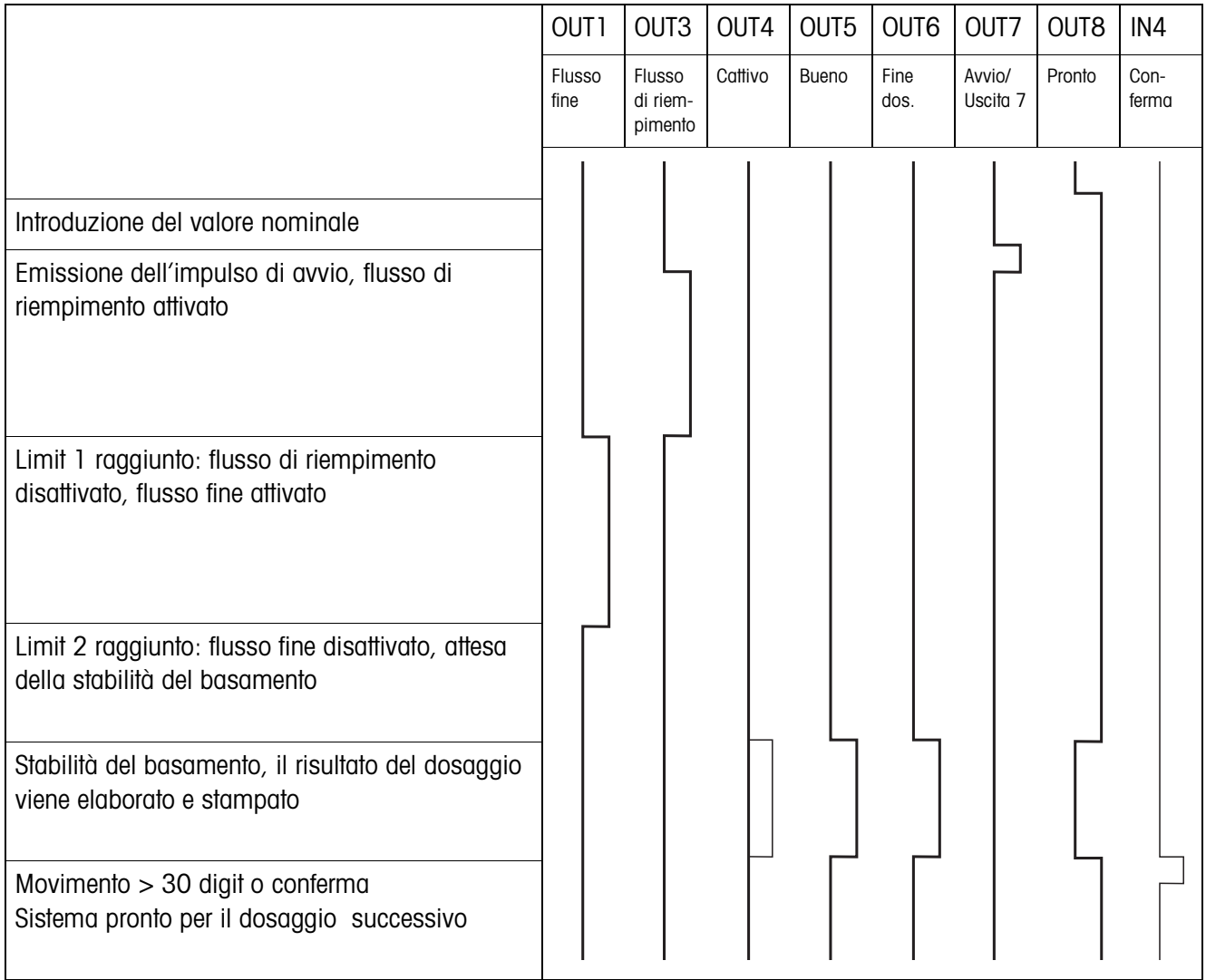

# **7.2.3 Applicazione riempimento sopra il livello del liquido**

# **8 Analitico**

# **A**

Accesso protetto 18 Autoapprendimento 7, 21 Avvertenze di sicurezza 2

### **B**

Box relè 8-ID7 6

### **C**

Caratteristiche tecniche 42 Commutazione delle bilance 20 Conferma 24 Contatore delle pesate 5, 12 Correzione manuale 11, 19 Correzione ridosaggio 7, 16 Cosa vuol dire se ...? 40

### **D**

Dita elettroniche 6 Documentazione 2 Dosaggio 5, 8

### **F**

Flusso grossolano 25 Flusso riempimento 24 Funzioni di dosaggio 42

### **I**

Indicatore di stato 9, 18 Installazione 2

## **L**

Limit 0 32

### **M**

Memorie dei valori nominali fissi 8, 17 Modalità di lavoro 19 Modo Freeweigh 26

# **P**

Parametri di dosaggio 8 Predosaggio 25

### **Q**

Quantità di riempimento 20 Quantità residua 20

### **R**

Reset Pac 27 Richiamo di informazioni 13 Ridosaggio 11, 17

# **S**

Sistema di dosaggio 6 Sorveglianza dosaggio 22 Stabilizzazione materiale 20

# **T**

Tara automatica 15 Tasti di funzione 5 Tasto Start Pac 19 Tempo stabilizzazione 25 Temporizzatore 24 Totalizzazione 12, 18

# **U**

Uscite 20, 26

**Z** Zona zero 15

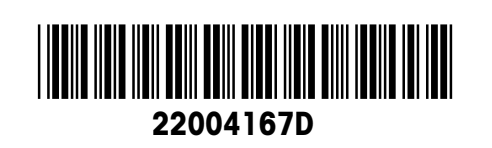

Soggetto a modifiche tecniche © Mettler-Toledo (Albstadt) GmbH 04/10 Printed in Germany 22004167D

**Mettler-Toledo (Albstadt) GmbH** D-72458 Albstadt Tel. ++49-7431-14 0, Fax ++49-7431-14 232 Internet: http://www.mt.com